# **Modeling Guidelines for High-Integrity Systems**

Block and Configuration Parameter **Considerations** 

# MATLAB<sup>®</sup><br>SIMULINK®

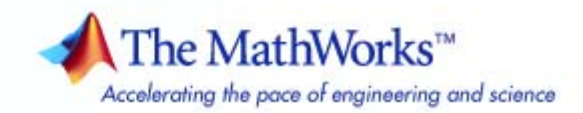

#### **How to Contact The MathWorks**

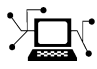

 $\omega$ 

www.mathworks.com Web comp.soft-sys.matlab Newsgroup www.mathworks.com/contact\_TS.html Technical Support

bugs@mathworks.com Bug reports

suggest@mathworks.com Product enhancement suggestions doc@mathworks.com Documentation error reports service@mathworks.com Order status, license renewals, passcodes info@mathworks.com Sales, pricing, and general information

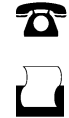

 $\mathbf{\infty}$ 

508-647-7000 (Phone) 508-647-7001 (Fax)

The MathWorks, Inc. 3 Apple Hill Drive Natick, MA 01760-2098

For contact information about worldwide offices, see the MathWorks Web site.

*Modeling Guidelines for High-Integrity Systems*

© COPYRIGHT 2009 by The MathWorks, Inc.

The software described in this document is furnished under a license agreement. The software may be used or copied only under the terms of the license agreement. No part of this manual may be photocopied or reproduced in any form without prior written consent from The MathWorks, Inc.

FEDERAL ACQUISITION: This provision applies to all acquisitions of the Program and Documentation by, for, or through the federal government of the United States. By accepting delivery of the Program or Documentation, the government hereby agrees that this software or documentation qualifies as commercial computer software or commercial computer software documentation as such terms are used or defined in FAR 12.212, DFARS Part 227.72, and DFARS 252.227-7014. Accordingly, the terms and conditions of this Agreement and only those rights specified in this Agreement, shall pertain to and govern the use, modification, reproduction, release, performance, display, and disclosure of the Program and Documentation by the federal government (or other entity acquiring for or through the federal government) and shall supersede any conflicting contractual terms or conditions. If this License fails to meet the government's needs or is inconsistent in any respect with federal procurement law, the government agrees to return the Program and Documentation, unused, to The MathWorks, Inc.

#### **Trademarks**

MATLAB and Simulink are registered trademarks of The MathWorks, Inc. See [www.mathworks.com/trademarks](http://www.mathworks.com/trademarks) for a list of additional trademarks. Other product or brand names may be trademarks or registered trademarks of their respective holders.

#### **Patents**

The MathWorks products are protected by one or more U.S. patents. Please see [www.mathworks.com/patents](http://www.mathworks.com/patents) for more information.

#### **Revision History**

September 2009 Online only New for version 1.0 (Release 2009b)

# **Contents**

#### **[Introduction](#page-4-0)**

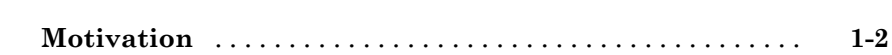

#### **[Block-Specific Considerations](#page-6-0)**

# *[2](#page-6-0)* **[Math Operations](#page-7-0)** [..................................](#page-7-0) **[2-2](#page-7-0) [Ports & Subsystems](#page-19-0)** [................................](#page-19-0) **[2-14](#page-19-0) [Signal Routing](#page-35-0)** [....................................](#page-35-0) **[2-30](#page-35-0) [Logic and Bit Operations](#page-45-0)** [...........................](#page-45-0) **[2-40](#page-45-0)**

#### **[Configuration Parameter Considerations](#page-52-0)**

# *[3](#page-52-0)*

*[1](#page-4-0)*

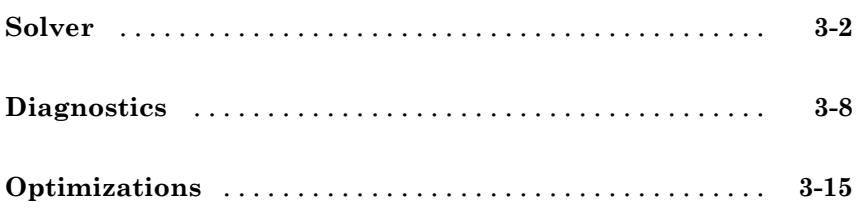

# <span id="page-4-0"></span>Introduction

**1**

#### <span id="page-5-0"></span>**Motivation**

The MathWorks™ intends this document for engineers developing models and generating code for high-integrity systems using Model-Based Design with MathWorks<sup>™</sup> products. This document describes creating Simulink<sup>®</sup> models that are complete, unambiguous, statically deterministic, robust, and verifiable. The document focus is on model settings, block usage, and block parameters that impact simulation behavior or code generated by the Real-Time Workshop® Embedded Coder™ product.

These guidelines do not assume that you use a particular safety or certification standard. The guidelines reference some safety standards where applicable, including [DO-178B,](http://www.mathworks.com/industries/aerospace/standards/do-178b.html) [IEC 61508,](http://www.mathworks.com/industries/auto/standards/iec-61508.html) and [MISRA C®.](http://www.mathworks.com/industries/aerospace/standards/misra-c.html)

You can use the Model Advisor to support adhering to these guidelines. Each guideline lists the checks that are applicable to that guideline, or to parts of that guideline.

This document does not address model style or development processes. For more information about creating models in a way that improves consistency, clarity, and readability, see the *MathWorks Automotive Advisory Board Control Algorithm Modeling Guidelines Using MATLAB®, Simulink, and Stateflow® (Version 2.0)*. Development process guidance and additional information for specific standards is available with the IEC Certification Kit (for IEC 61508) and DO Qualification Kit (for DO-178B) products.

**Disclaimer** While adhering to the recommendations in this document will reduce the risk that an error is introduced during development and not be detected, it is not a guarantee that the system being developed will be safe. Conversely, if some of the recommendations in this document are not followed, it does not mean that the system being developed will be unsafe.

# **2**

# <span id="page-6-0"></span>Block-Specific Considerations

- **•** "Math Operations" on page 2[-2](#page-7-0)
- **•** "Ports & Subsystems" on page 2-[14](#page-19-0)
- **•** "Signal Routing" on page 2[-30](#page-35-0)
- **•** "Logic and Bit Operations" on page 2[-40](#page-45-0)

# <span id="page-7-0"></span>**Math Operations**

[hisl\\_0001: Usage of Abs Block](#page-8-0)

[hisl\\_0002: Usage of Math Function](#page-10-0) [Blocks \(Remainder and Reciprocal\)](#page-10-0)

[hisl\\_0003: Usage of Math Function](#page-12-0) [Blocks \(Square Root\)](#page-12-0)

[hisl\\_0004: Usage of Math Function](#page-14-0) [Blocks \(Natural Logarithm and Base](#page-14-0) [10 Logarithm\)](#page-14-0)

[hisl\\_0005: Usage of Product Blocks](#page-17-0)

<span id="page-8-0"></span>**ID: Title** hisl\_0001: Usage of Abs block

- **Priority** Strongly recommended
- **Prerequisites** Not applicable

**Description** To support the robustness of the generated code when using Abs blocks:

- **•** Avoid Boolean and unsigned integer data types as inputs to the Abs block.
- **•** In the Abs block parameter dialog box, select **Saturate on integer overflow**.

**Note** The Abs block does not support Boolean data types. Specifying an unsigned input data type might optimize the Abs block out of the generated code. This results in an untraceable block.

For signed data types, Simulink does not represent the absolute value of the most negative value. . When you select **Saturate on integer overflow**, the absolute value of the data type saturates to the most positive representable value. When you clear **Saturate on integer overflow**, the absolute value of the most negative value represented by the data type has no effect.

- **Rationale •** Code Generation
	- **•** Verification and Validation
	- **•** High Integrity Systems
- **Notes** This guideline supports adhering to:
	- **•** IEC 61508-3, Table A.3 (3) 'Language subset'; IEC 61508-3, Table A.4 (3) 'Defensive programming'; IEC 61508-3, Table A.3 (2) 'Strongly typed programming language'; IEC 61508-3, Table B.8 (3) 'Control Flow Analysis'
- **•** DO-178B, Section 6.4.4.3c 'Structural Coverage Analysis Resolution (Dead Code)'
- **•** MISRA-C:2004, Rule 14.1; MISRA-C:2004, Rule 21.1

#### **• By Task > Modeling Standards for DO-178B > "Check for proper usage of blocks that compute absolute values"**

#### **Advisor Checks**

**Model**

- **• By Task > Modeling Standards for IEC-61508 > "Check usage**
	- **of Simulink constructs"**

#### **Example**

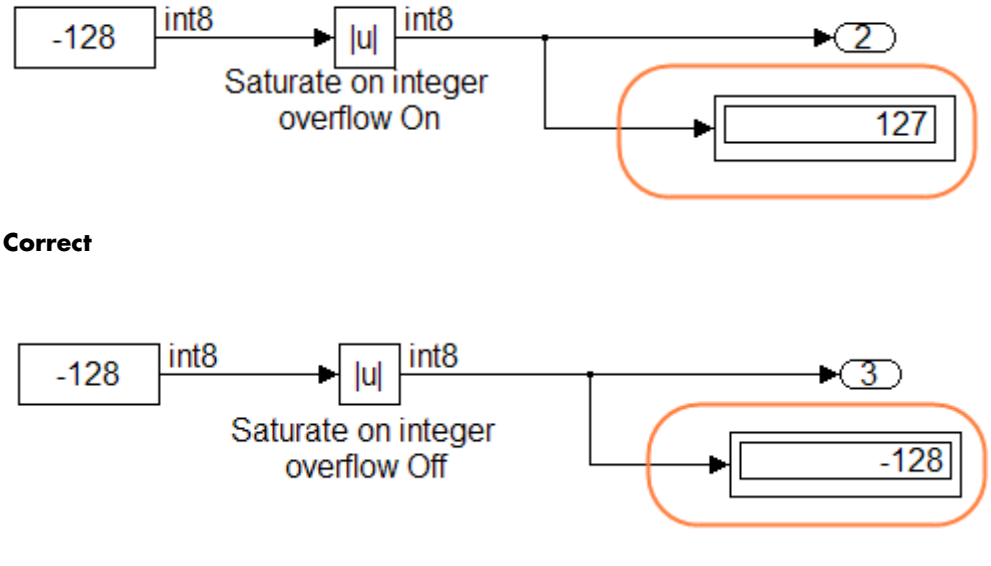

**Incorrect**

# <span id="page-10-0"></span>**hisl\_0002: Usage of Math Function Blocks (Remainder and Reciprocal)**

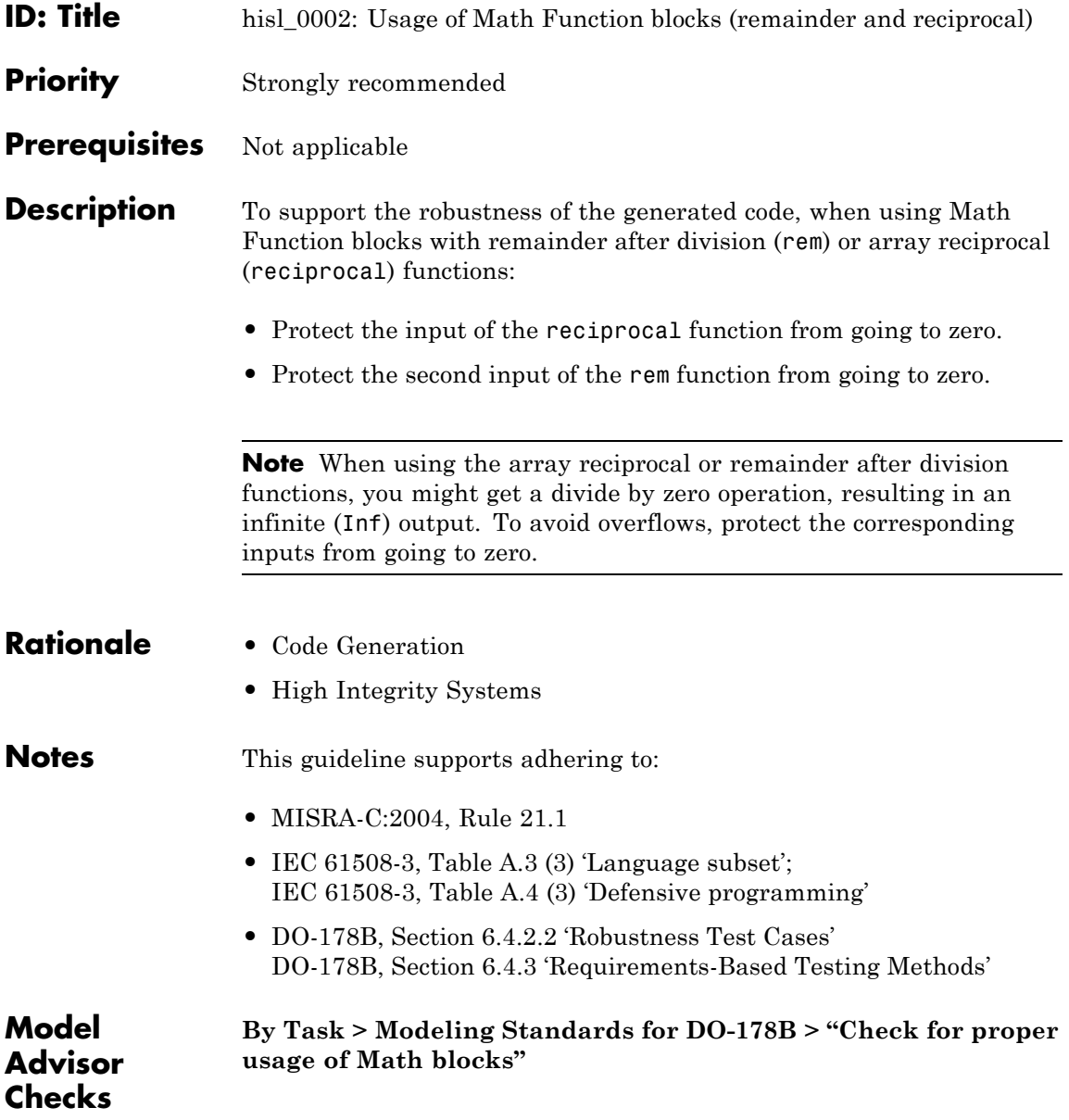

# **hisl\_0002: Usage of Math Function Blocks (Remainder and Reciprocal)**

**Example** The following is a basic example of protection from zero division. When the input signal oscillates around zero, the output exhibits a large change in value. The MathWorks recommends further protection against the large change in value.

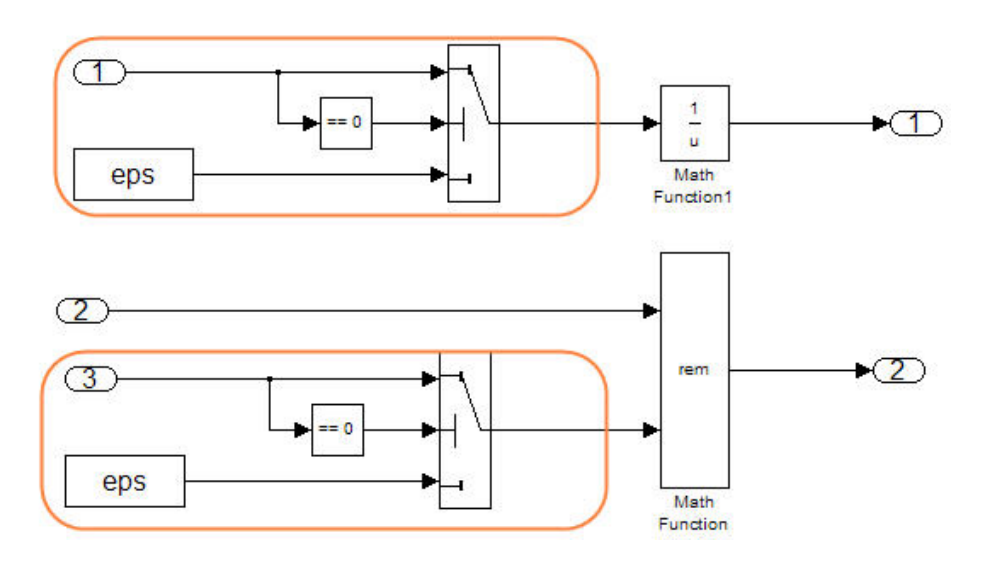

#### <span id="page-12-0"></span>**hisl\_0003: Usage of Math Function Blocks (Square Root)**

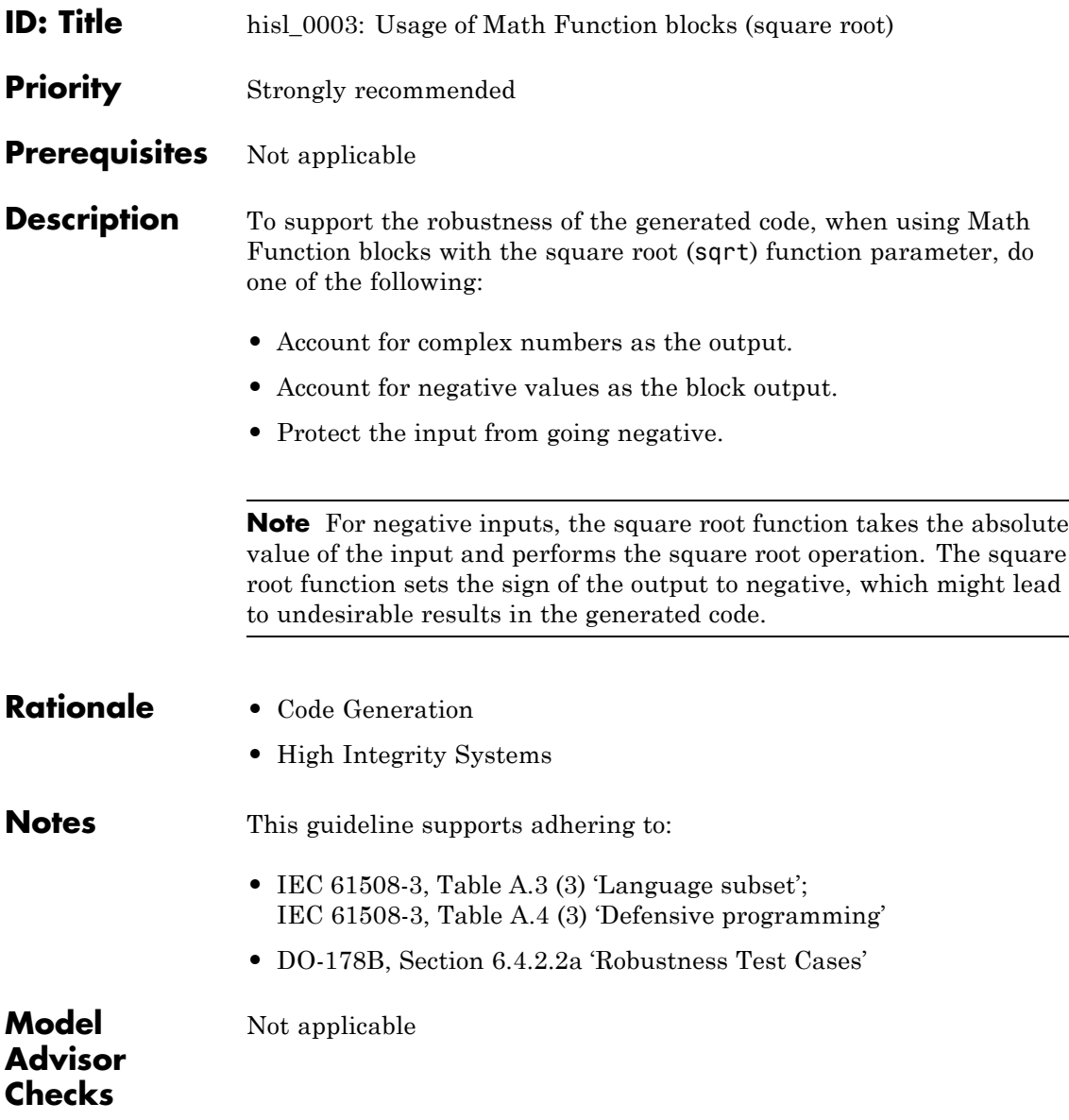

#### **Example**

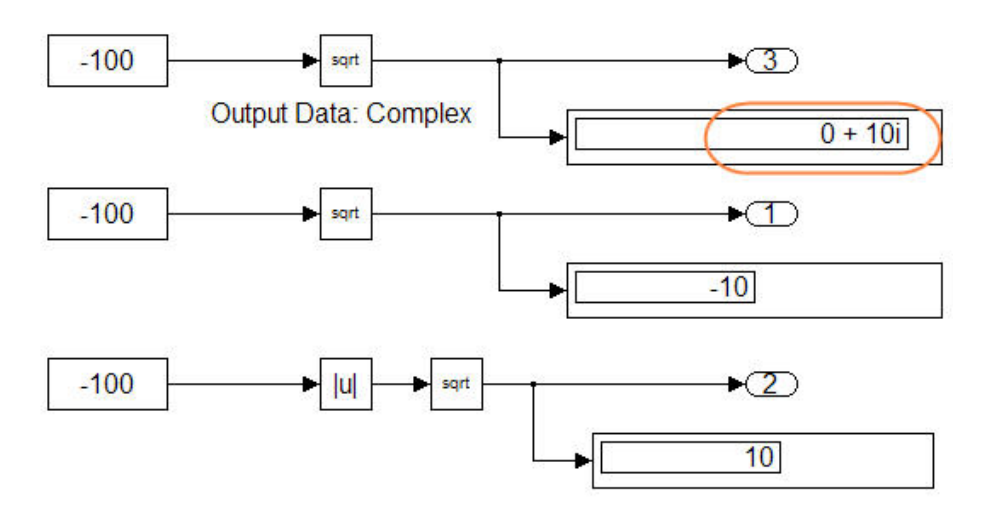

## <span id="page-14-0"></span>**hisl\_0004: Usage of Math Function Blocks (Natural Logarithm and Base 10 Logarithm)**

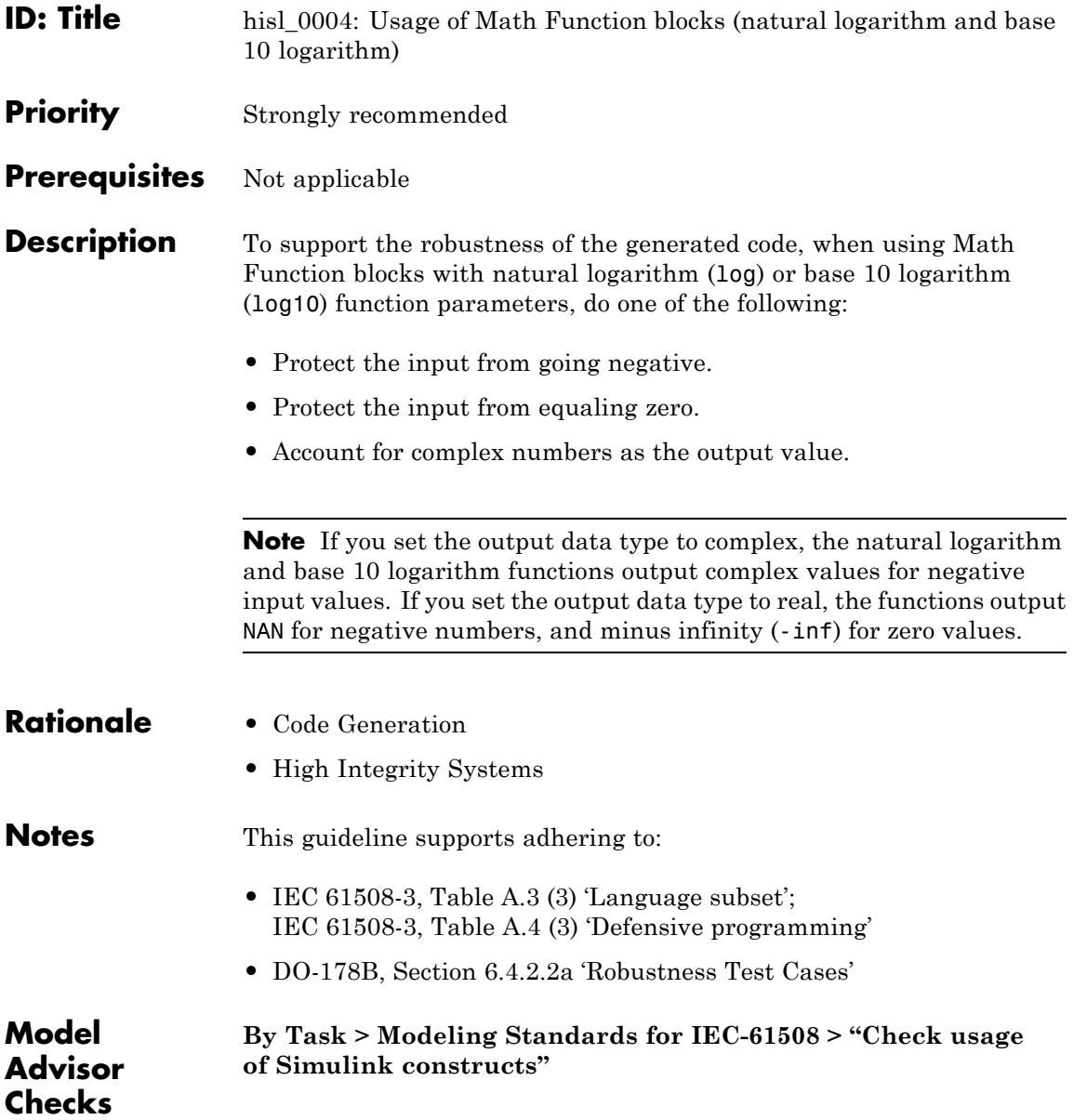

## **hisl\_0004: Usage of Math Function Blocks (Natural Logarithm and Base 10 Logarithm)**

**Example**

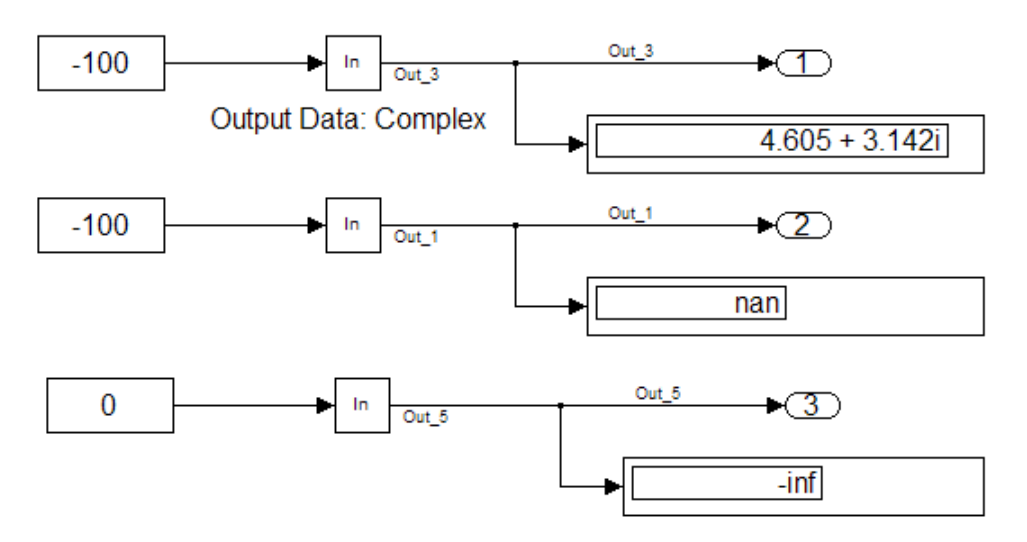

You can protect against:

- **•** Negative numbers using an Abs block.
- **•** Zero values using a combination of the MinMax block and a Constant block, with **Constant value** set to eps (epsilon).

The following example displays the resulting output for input values ranging from -100 to 100.

#### **hisl\_0004: Usage of Math Function Blocks (Natural Logarithm and Base 10 Logarithm)**

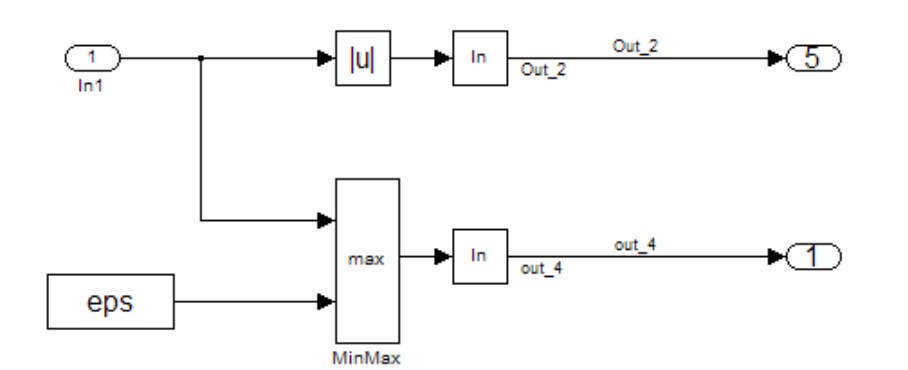

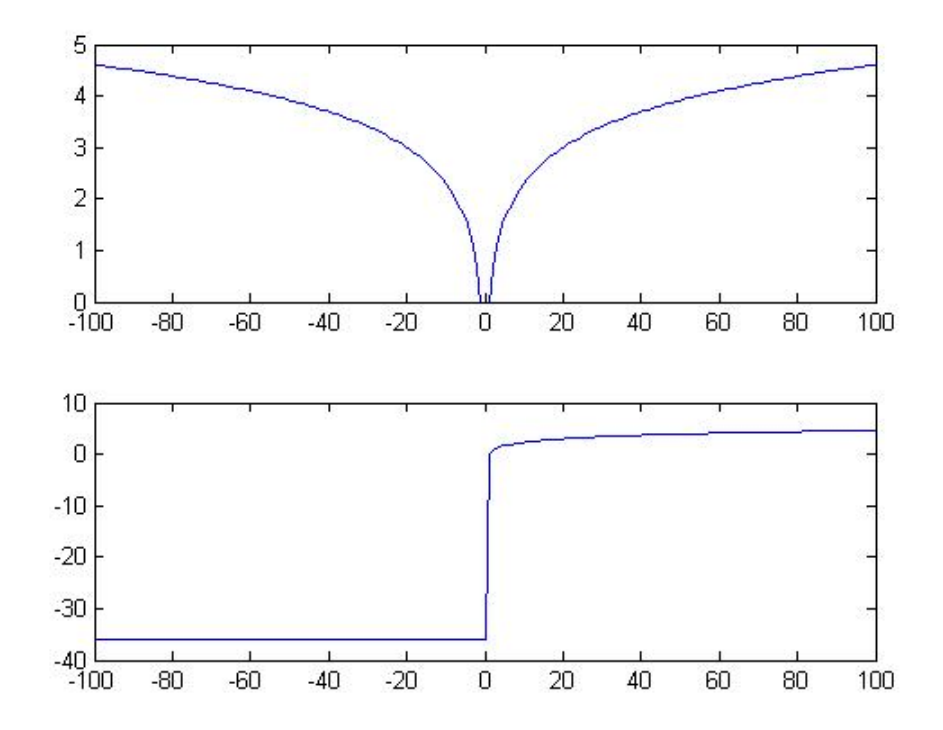

# <span id="page-17-0"></span>**hisl\_0005: Usage of Product Blocks**

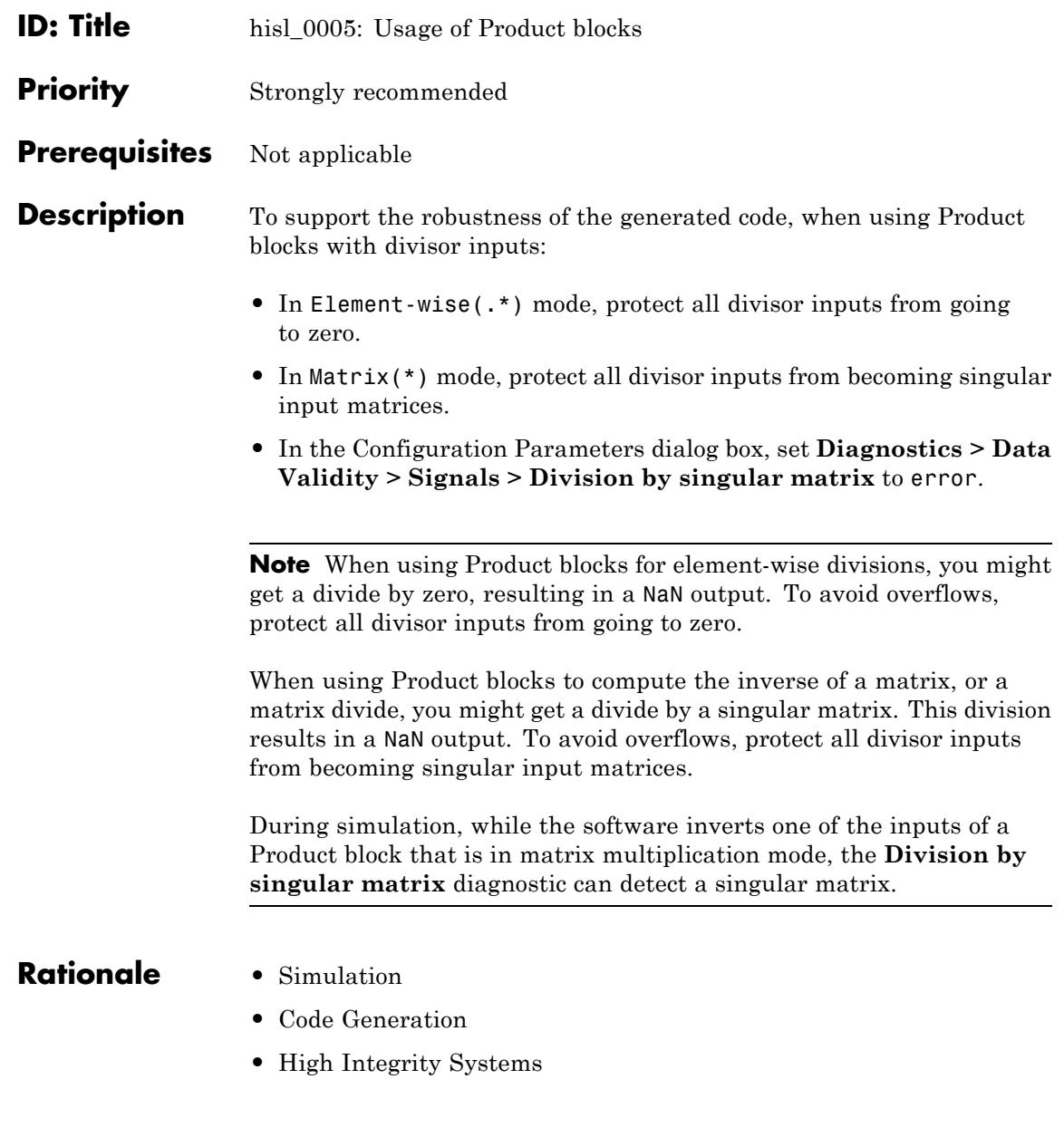

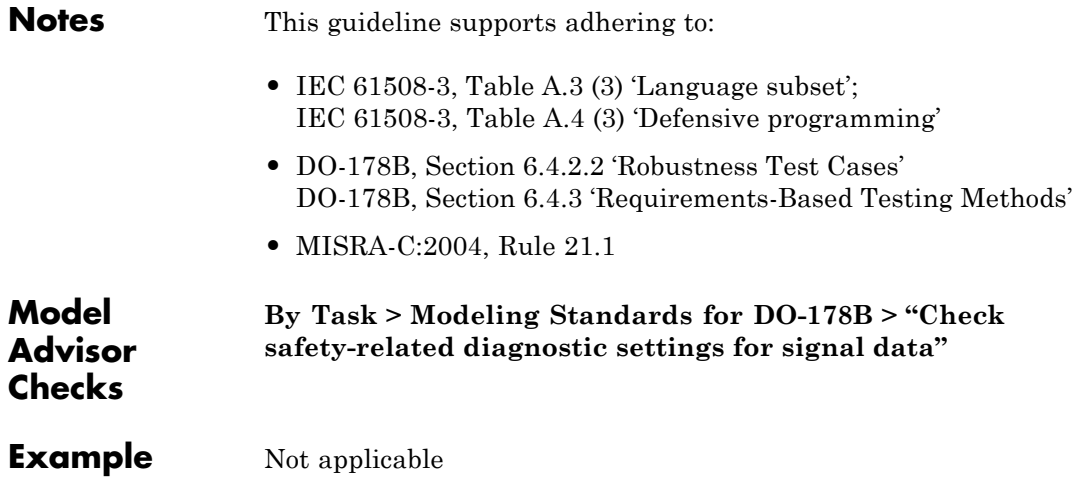

#### <span id="page-19-0"></span>**Ports & Subsystems**

[hisl\\_0006: Usage of While](#page-20-0) [Iterator Blocks](#page-20-0)

[hisl\\_0007: Usage of While](#page-22-0) [Iterator Subsystems](#page-22-0)

[hisl\\_0008: Usage of For Iterator](#page-25-0) [Blocks](#page-25-0)

[hisl\\_0009: Usage of For Iterator](#page-27-0) [Subsystem Blocks](#page-27-0)

[hisl\\_0010: Usage of If Blocks and](#page-28-0) [If Action Subsystem Blocks](#page-28-0)

[hisl\\_0011: Usage of Switch Case](#page-31-0) [Blocks and Action Subsystem](#page-31-0) [Blocks](#page-31-0)

[hisl\\_0012: Usage of Triggered](#page-33-0) [Subsystems](#page-33-0)

[hisl\\_0012\\_b: Usage of](#page-34-0) [Function-Call Subsystems](#page-34-0)

- <span id="page-20-0"></span>**ID: Title** hisl\_0006: Usage of While Iterator blocks
- **Priority** Strongly recommended
- **Prerequisites** Not applicable

**Description** To support statistically deterministic generated code when using While Iterator blocks, in the While Iterator block parameters dialog box:

**•** Set **Maximum number of iterations** to a positive integer value.

#### **•** Consider selecting **Show iteration number port** to observe the iteration value during simulation.

**Note** When you use While Iterator subsystems, The MathWorks recommends setting the maximum number of iterations. If you use an unlimited number of iterations, you might get infinite loops in the generated code, which leads to execution-time overruns.

To observe the iteration value during simulation and determine whether the loop reaches the maximum number of iterations, select **Show iteration number port** of the While Iterator block. If the loop reaches the maximum number of iterations, verify whether the output values of the While Iterator block are correct.

- **Rationale •** Simulation
	- **•** Code Generation
	- **•** Verification and Validation
	- **•** High Integrity Systems
- **Notes** This guideline supports adhering to:
	- **•** IEC 61508-3, Table A.3 (3) 'Language subset' IEC 61508-3, Table A.4 (3) 'Defensive programming'

# **hisl\_0006: Usage of While Iterator Blocks**

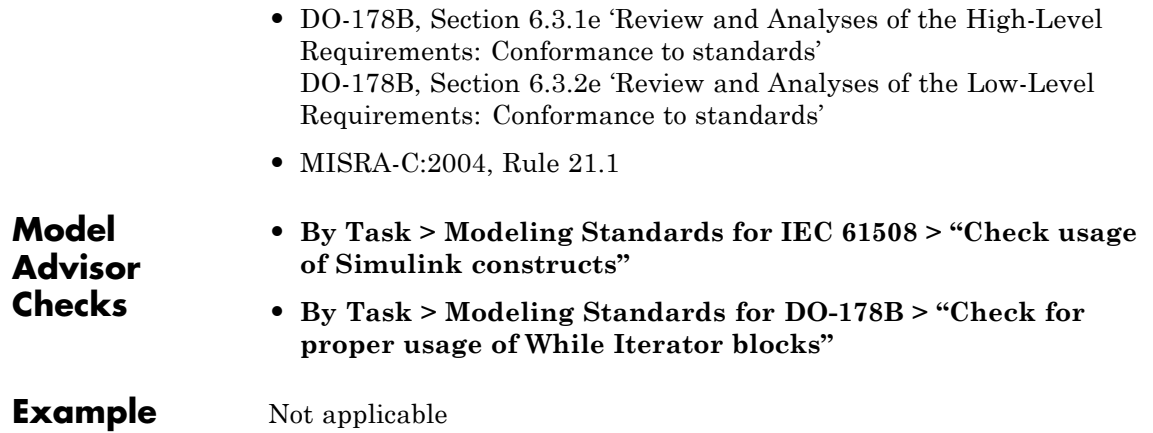

<span id="page-22-0"></span>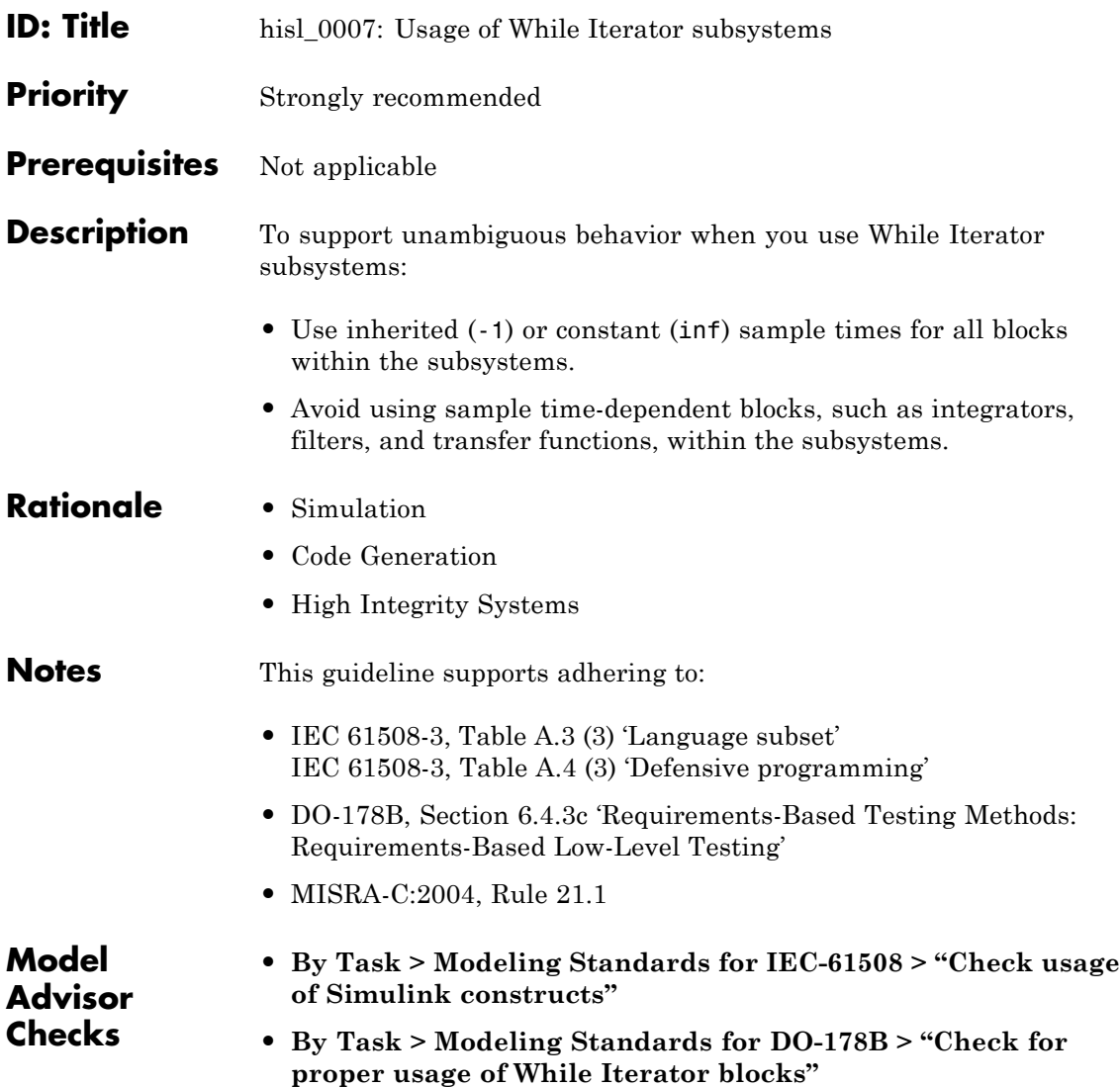

# <span id="page-23-0"></span>**hisl\_0007: Usage of While Iterator Subsystems**

**Example** For iterative subsystems, the value delta T is nonzero for the first iteration only. For subsequent iterations, the value is zero.

> In the following example, in the output of the Sum block calculation that uses the unit delay, the Sum block calculation does not require delta T. The output of the Discrete-Time Integrator block displays the effect of the zero delta T value.

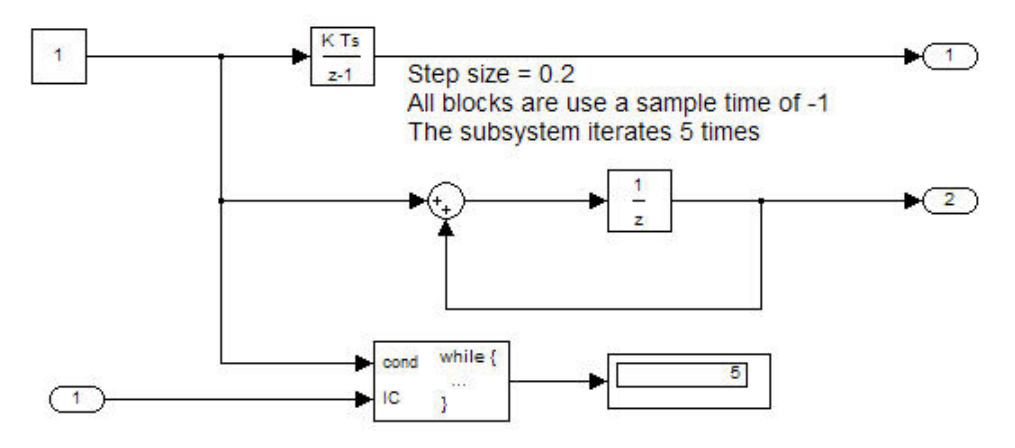

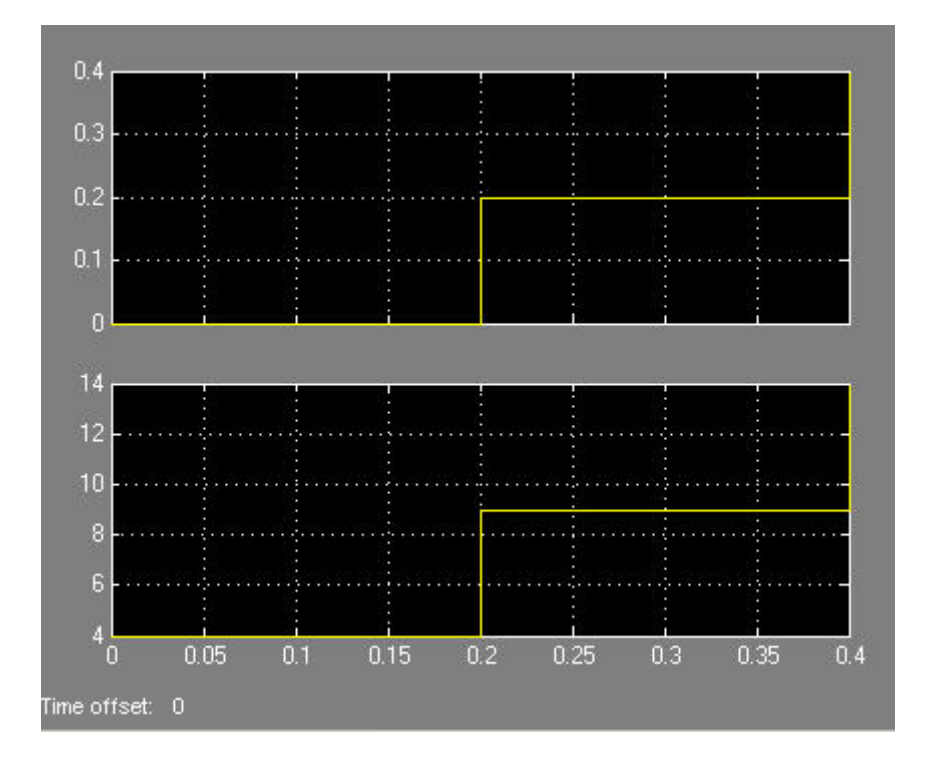

# <span id="page-25-0"></span>**hisl\_0008: Usage of For Iterator Blocks**

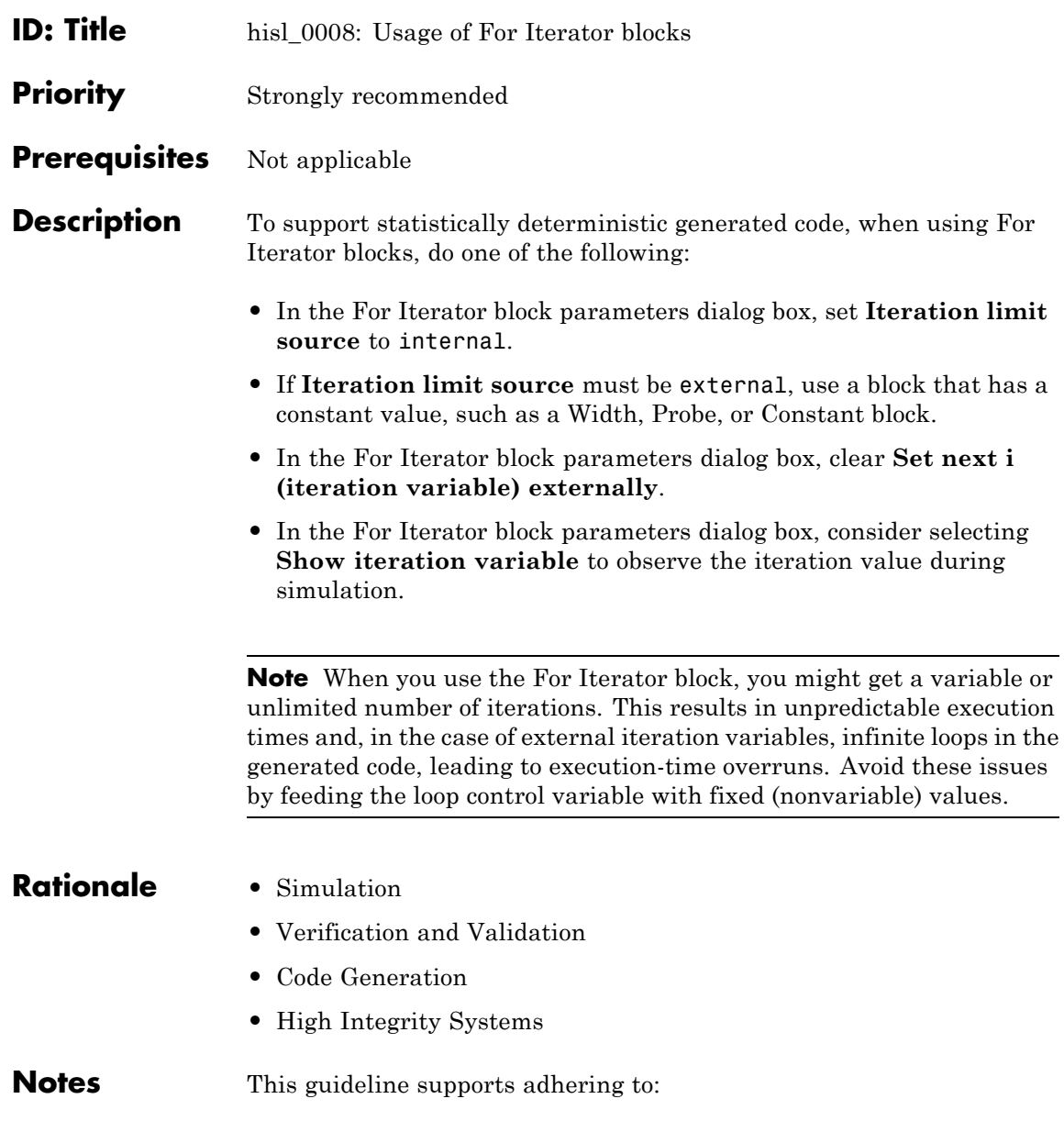

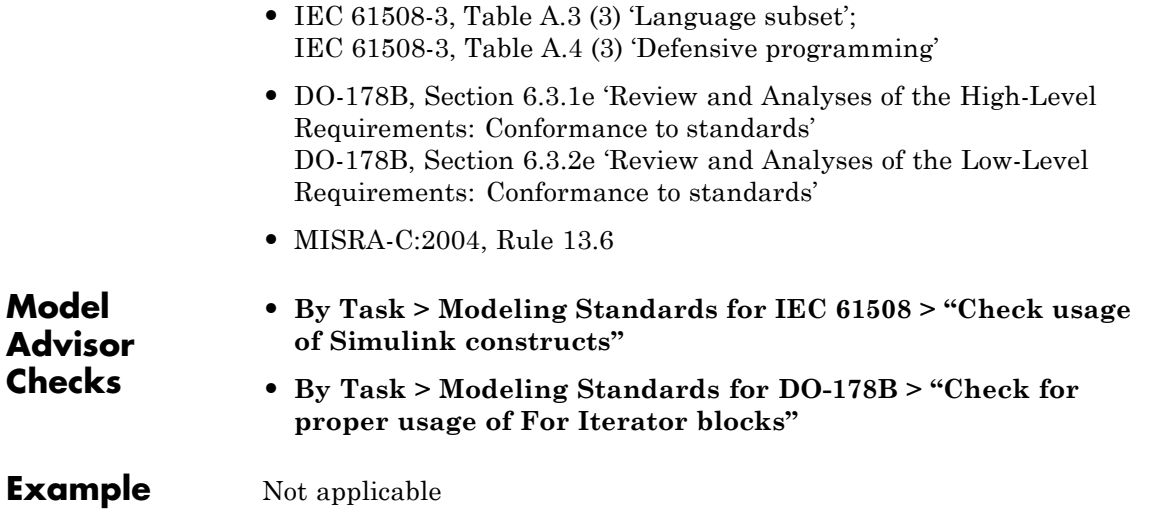

# <span id="page-27-0"></span>**hisl\_0009: Usage of For Iterator Subsystem Blocks**

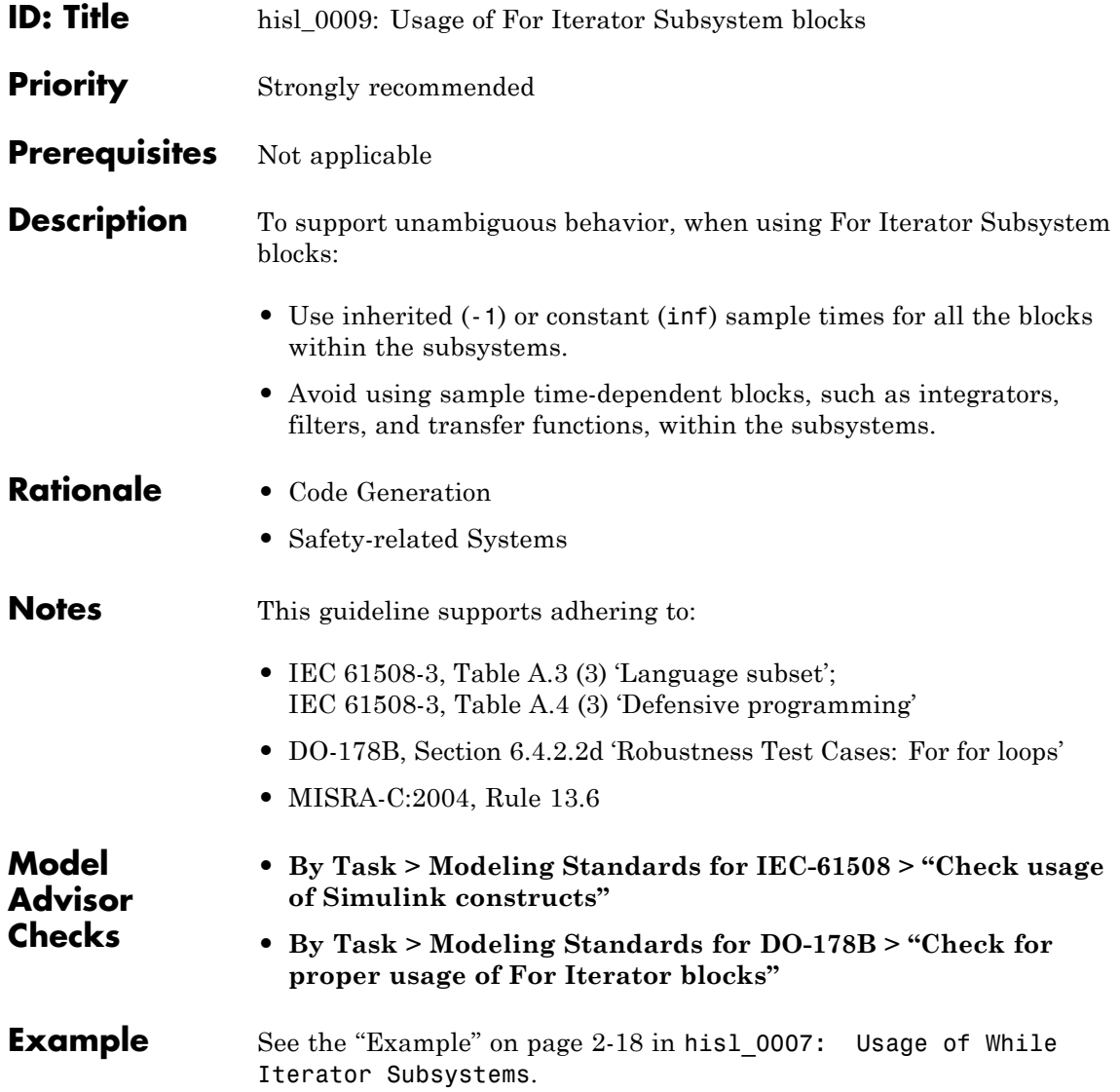

## <span id="page-28-0"></span>**hisl\_0010: Usage of If Blocks and If Action Subsystem Blocks**

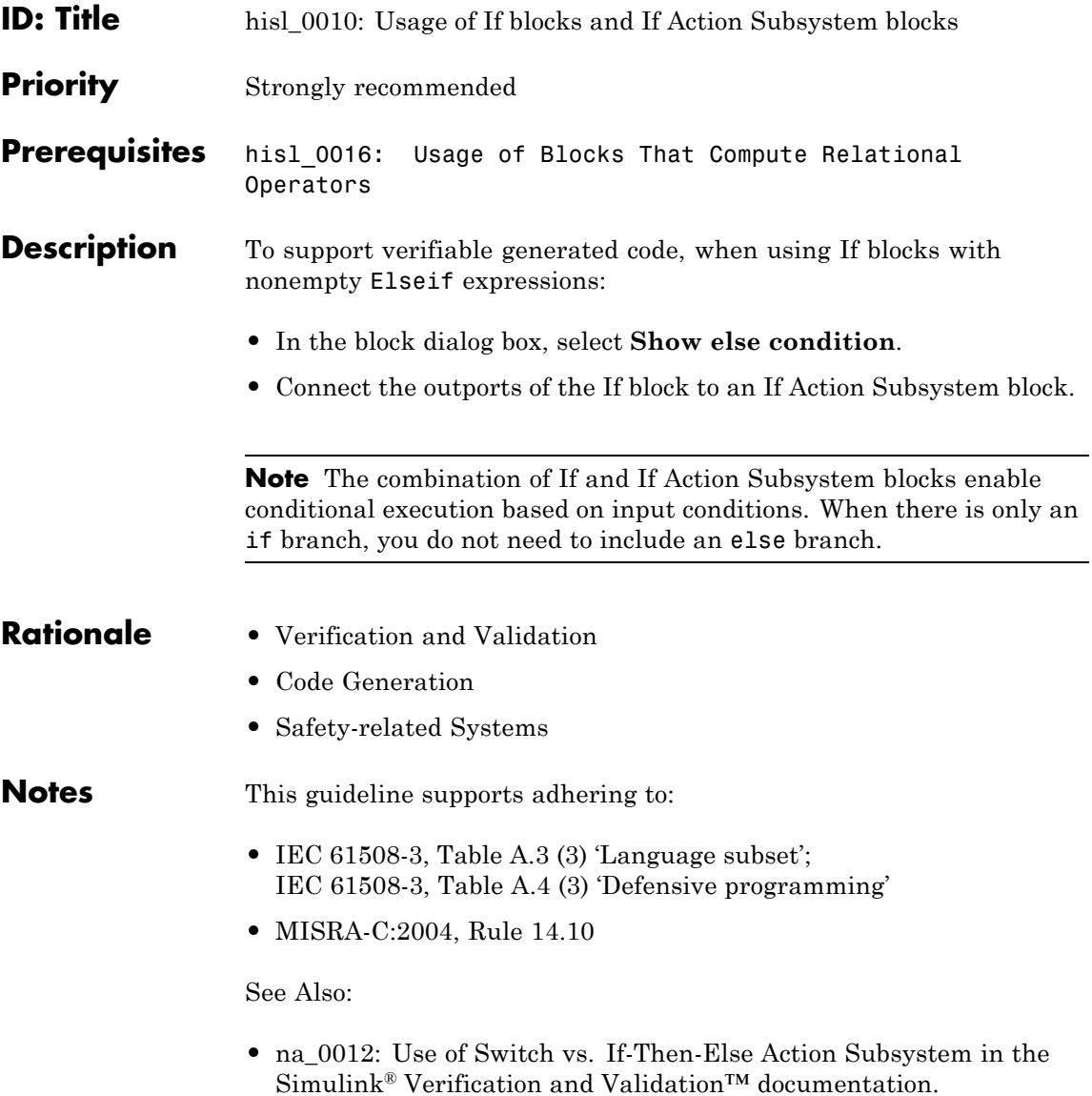

## **hisl\_0010: Usage of If Blocks and If Action Subsystem Blocks**

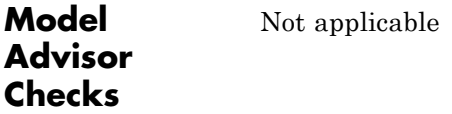

#### **Example**

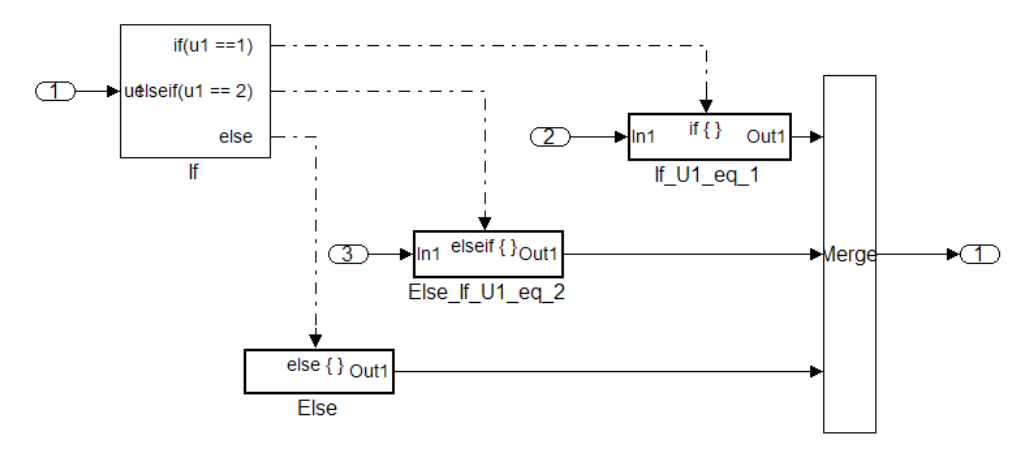

#### **Correct: Elseif with Else**

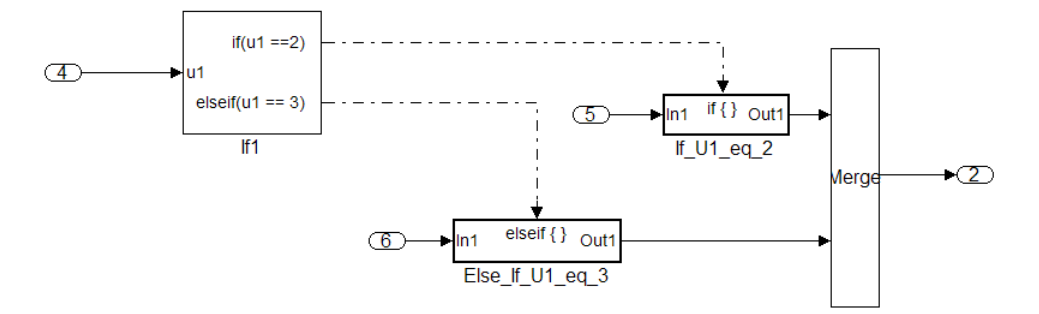

**Incorrect: No Else Path**

## **hisl\_0010: Usage of If Blocks and If Action Subsystem Blocks**

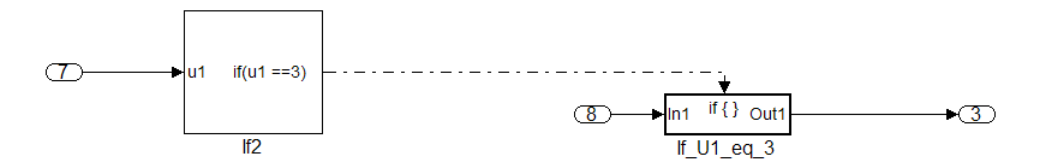

**Correct: Only an If, no Else required**

### <span id="page-31-0"></span>**hisl\_0011: Usage of Switch Case Blocks and Action Subsystem Blocks**

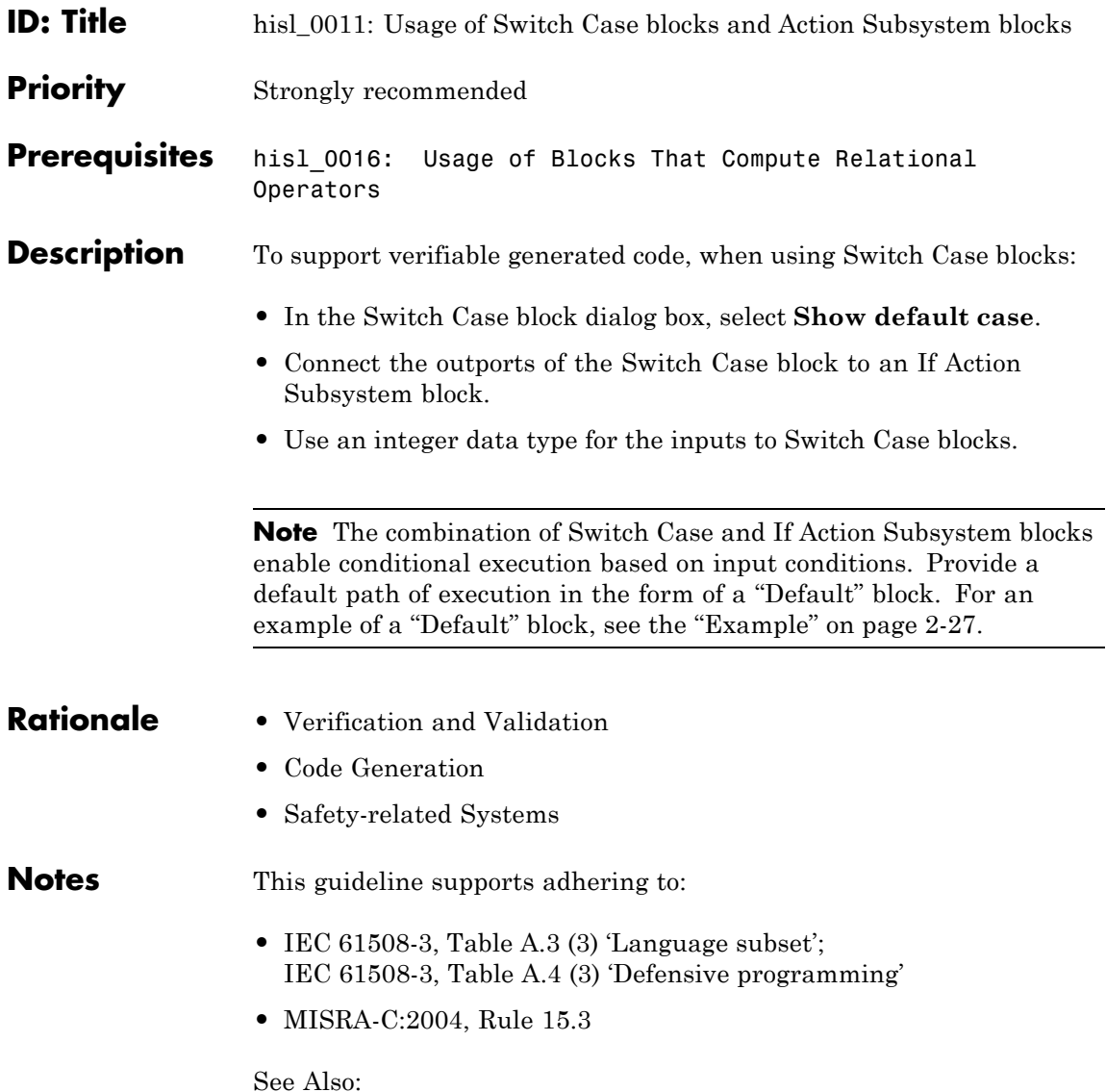

#### <span id="page-32-0"></span>**hisl\_0011: Usage of Switch Case Blocks and Action Subsystem Blocks**

**•** db\_0115: Simulink patterns for case constructs in the Simulink Verification and Validation documentation.

**Model Advisor Checks**

Not applicable

#### **Example** The following graphic displays an example of providing a default path of execution using a "Default" block.

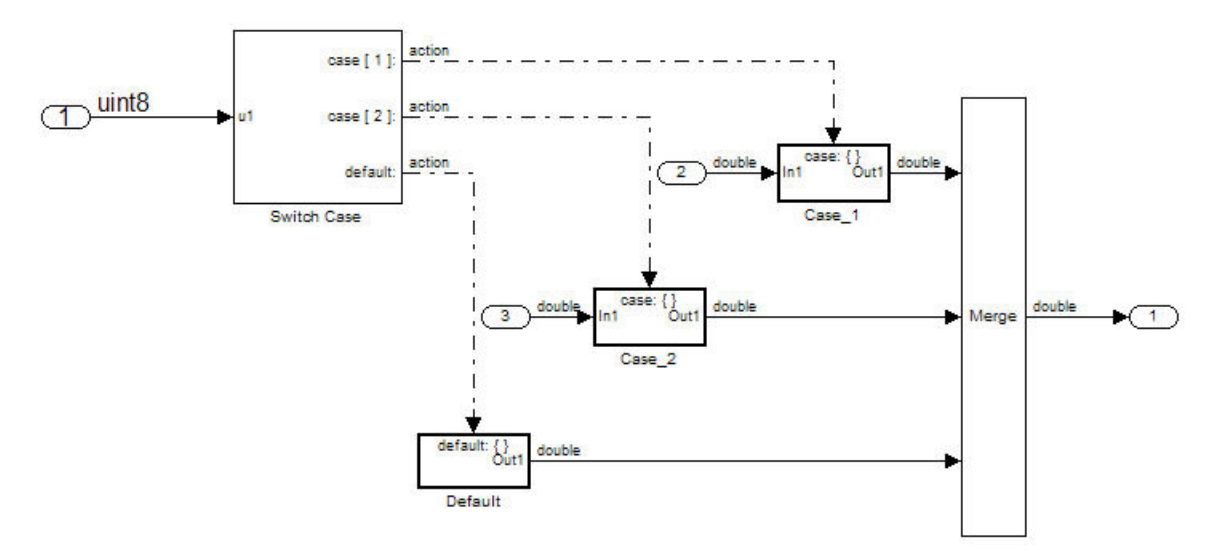

# <span id="page-33-0"></span>**hisl\_0012: Usage of Triggered Subsystems**

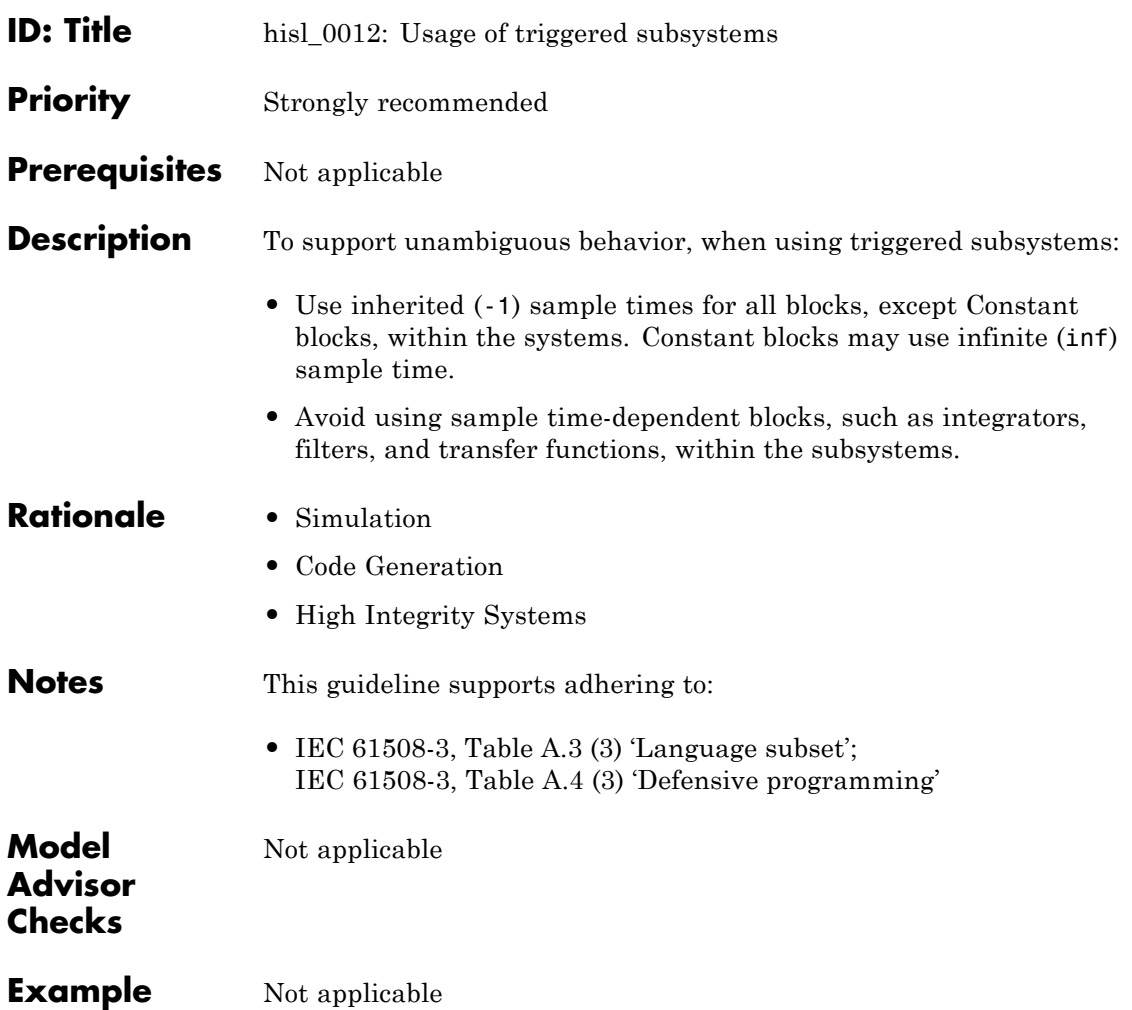

<span id="page-34-0"></span>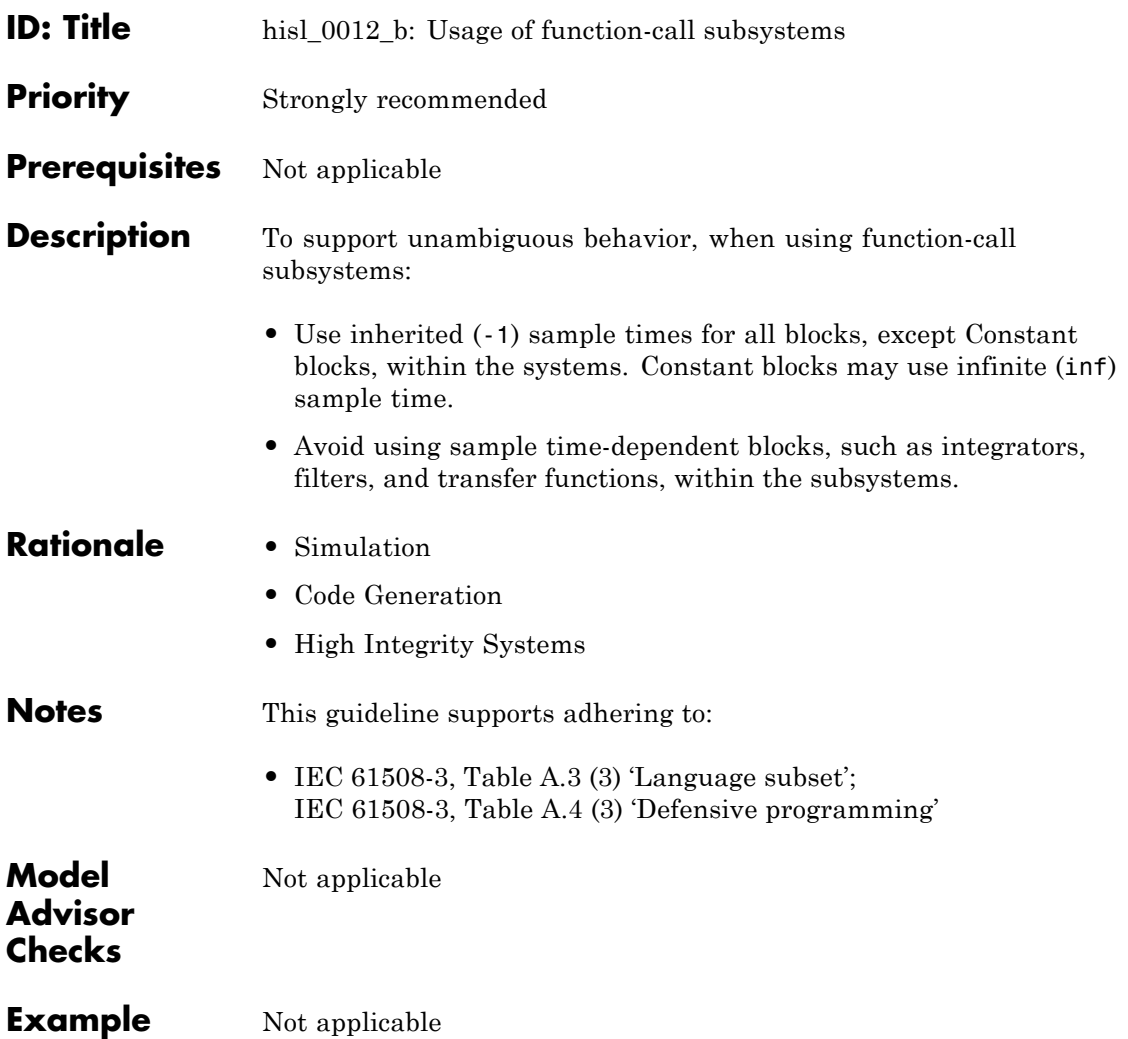

# <span id="page-35-0"></span>**Signal Routing**

[hisl\\_0013: Usage of Data Store](#page-36-0) [Blocks](#page-36-0)

[hisl\\_0015: Usage of Merge Blocks](#page-40-0)
- **ID: Title** hisl\_0013: Usage of data store blocks
- **Priority** Strongly recommended
- **Prerequisites** Not applicable

**Description** To support statistically deterministic behavior across different sample times or models, when using data store blocks, including Data Store Memory, Data Store Read, and Data Store Write blocks:

- **•** In the Configuration Parameters dialog box, on the **Diagnostics > Data Validity** pane, set the following diagnostics in the **Data Store Memory Block** box to error:
	- **- Detect read before write**
	- **- Detect write after read**
	- **- Detect write after write**
	- **- Multitask data store**
	- **- Duplicate data store names**
- **•** Avoid data store reads and writes that occur across model and atomic subsystem boundaries. The sorting algorithm in Simulink does not take into account data coupling between models and atomic subsystems.
- **•** Avoid using data stores to write and read data at different rates, because different rates can result in inconsistent exchanges of data. To provide deterministic data coupling in multirate systems, use Rate Transition blocks before Data Store Write blocks, or after Data Store Read blocks.

**Note** Using data store blocks can have significant effects on your software verification effort. Models and subsystems that use only inports and outports to pass data are clean, deterministic, and verifiable interfaces in the generated code.

# **hisl\_0013: Usage of Data Store Blocks**

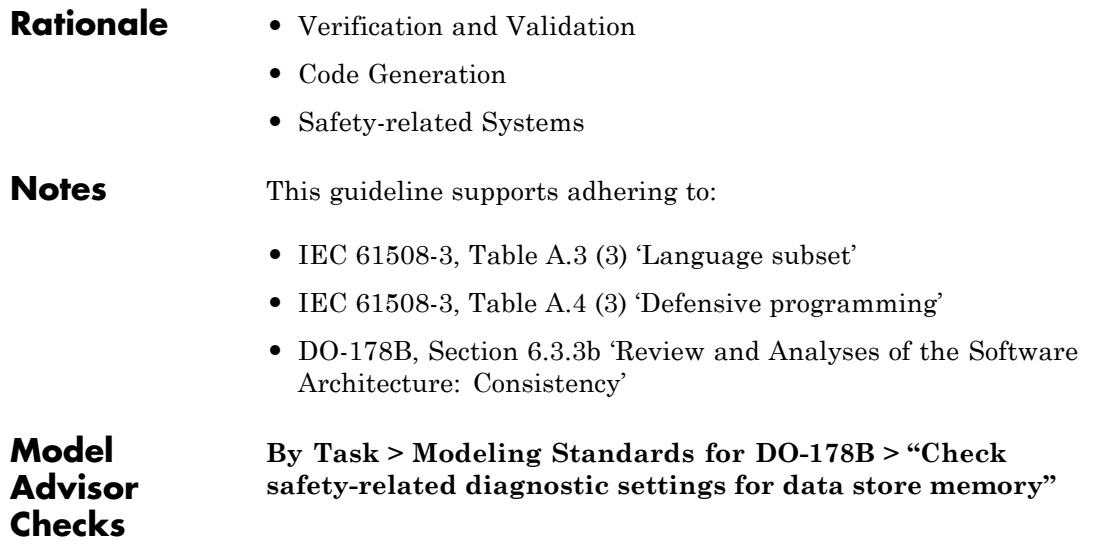

#### **Example** To provide deterministic data coupling in multirate systems, use Rate Transition blocks before Data Store Write blocks, or after Data Store Read blocks.

**•** For fast-to-slow transitions:

Set the rate of the slow sample time on either the Rate Transition block or the Data Store Write block.

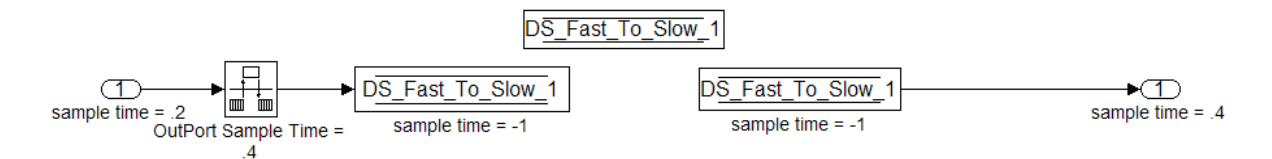

Do not place the Rate Transition block after the Data Store Read block.

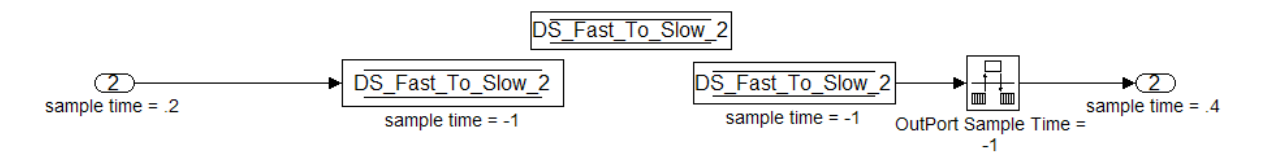

**•** For slow-to-fast transitions:

If the Rate Transition block is after the Data Store Read block, specify the slow rate on the Data Store Read block.

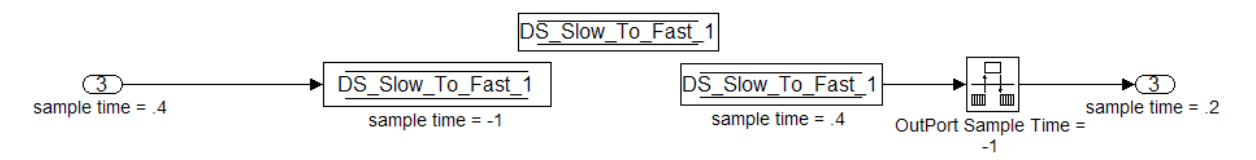

If the Rate Transition block is before the Data Store Write block, use the inherited sample time for all blocks.

### **hisl\_0013: Usage of Data Store Blocks**

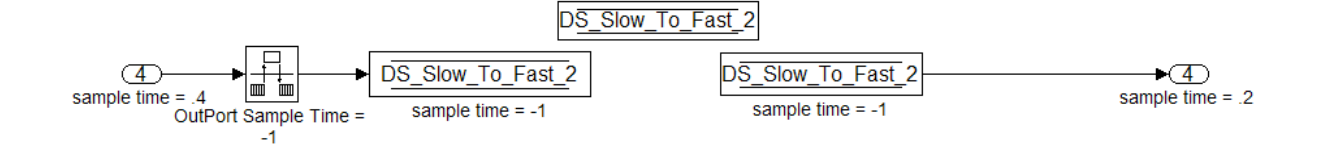

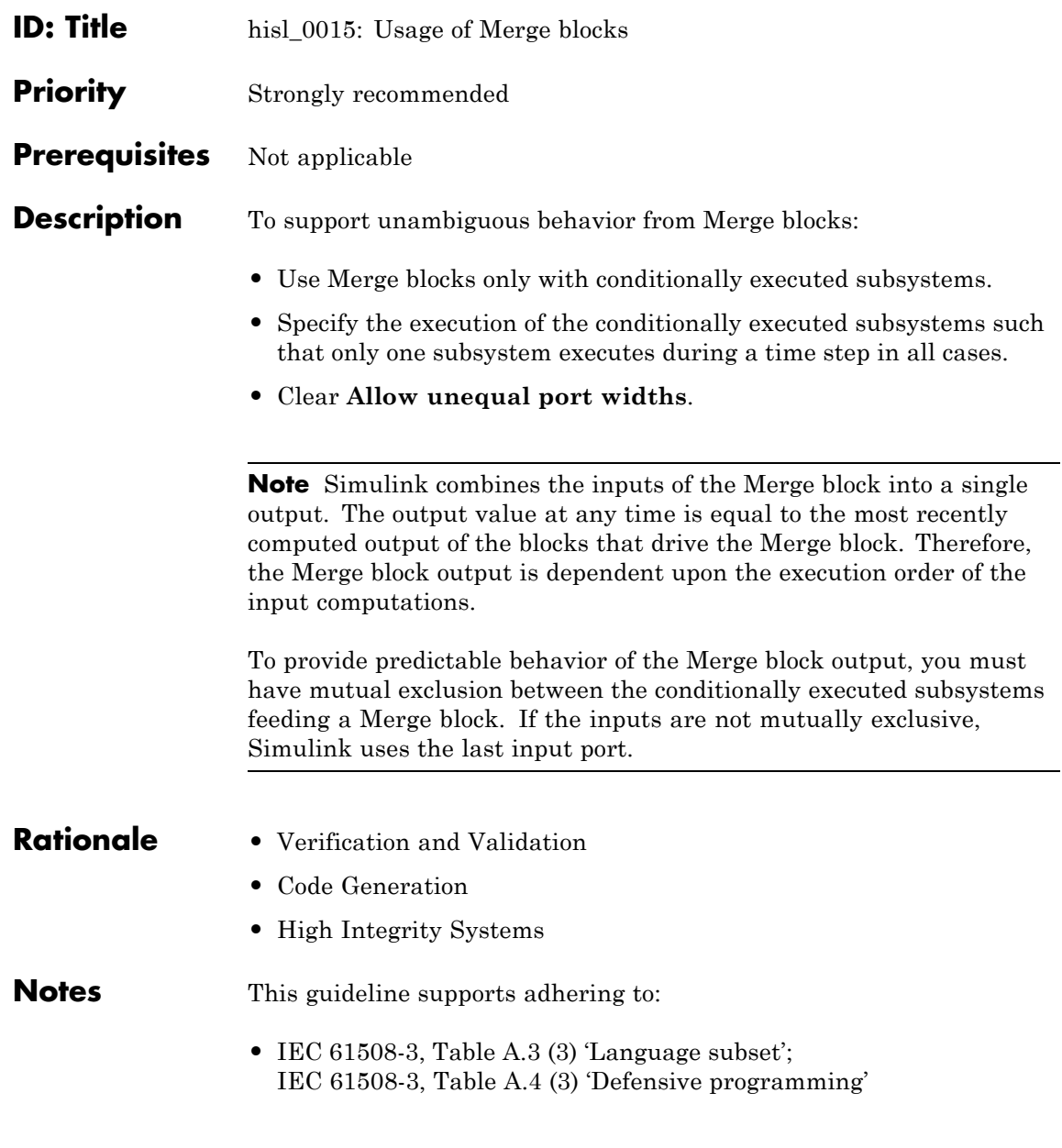

**•** DO-178B, Section 6.3.3b 'Reviews and Analyses of the Software Architecture: Consistency'

**Model Advisor Checks**

Not applicable

### **Example**

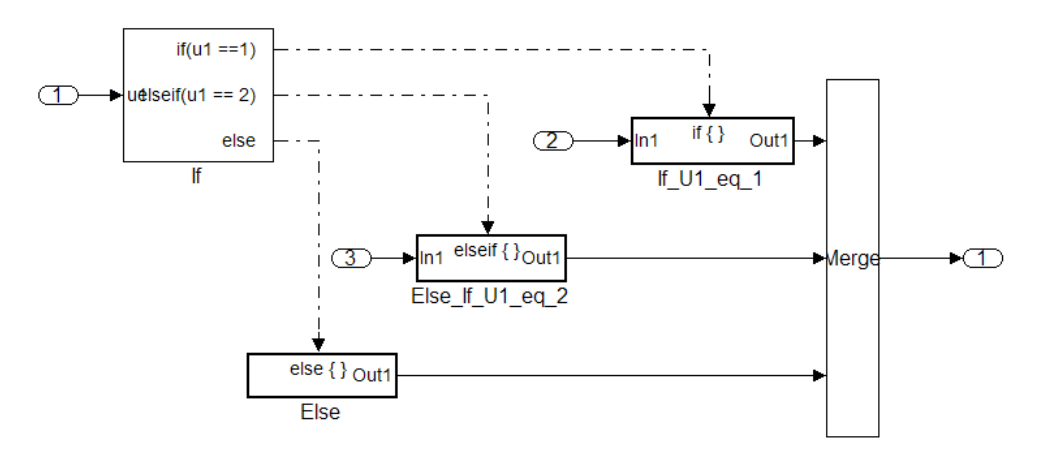

**Correct**

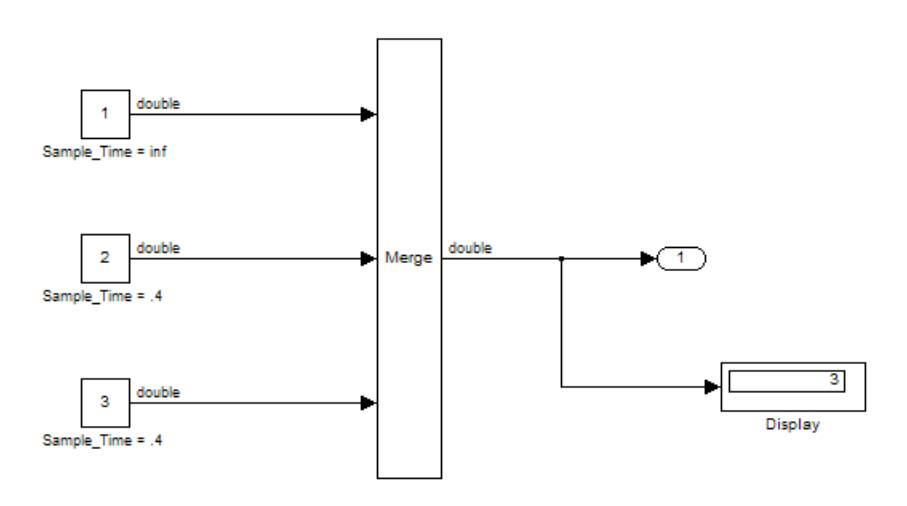

#### **Incorrect**

To ensure predictability:

**•** Use Enabled Subsystem inputs with enable logic that provide exclusive execution of the subsystems.

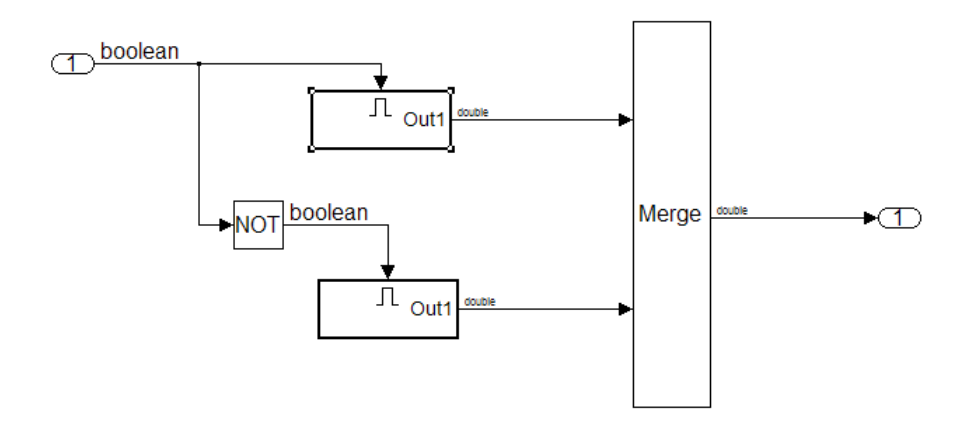

**•** Enable Action Subsystem inputs from the same If-Else block that provides exclusive execution of the subsystems.

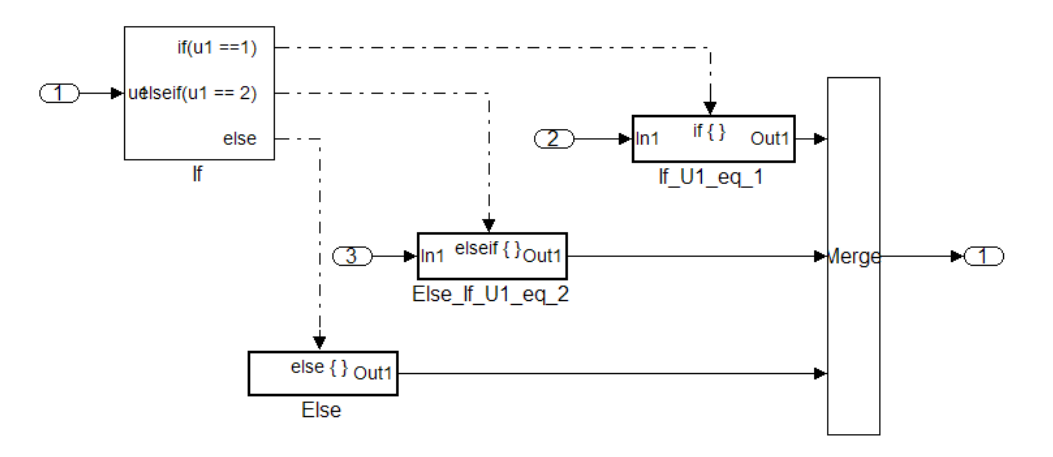

**•** Enable Action Subsystem inputs from the same Switch-Case block that provide exclusive execution of the subsystems.

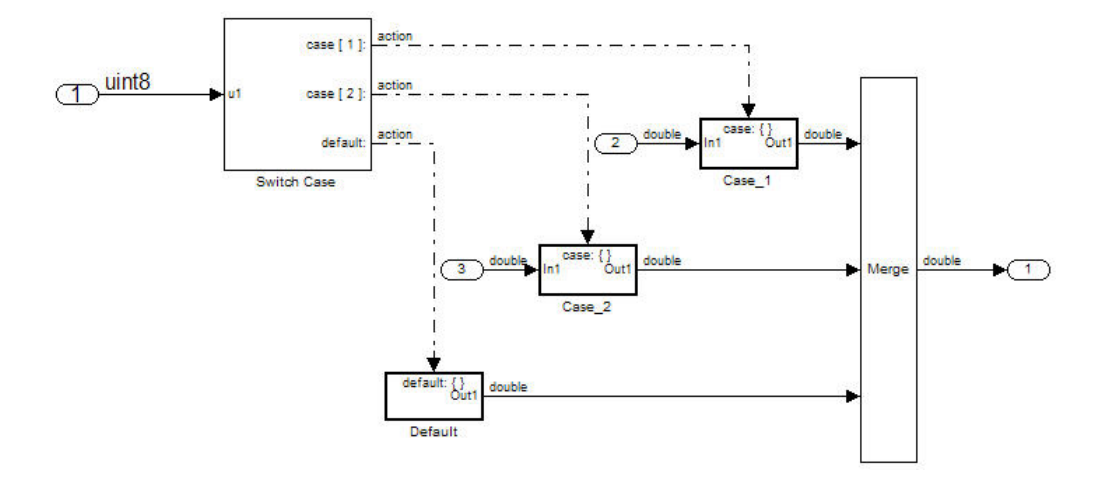

### **Logic and Bit Operations**

[hisl\\_0016: Usage of Blocks That](#page-46-0) [Compute Relational Operators](#page-46-0)

[hisl\\_0017: Usage of Blocks That](#page-49-0) [Compute Relational Operators \(2\)](#page-49-0)

[hisl\\_0018: Usage of Logical](#page-50-0) [Operator Blocks](#page-50-0)

[hisl\\_0019: Usage of Bitwise](#page-51-0) [Operator Blocks](#page-51-0)

### <span id="page-46-0"></span>**hisl\_0016: Usage of Blocks That Compute Relational Operators**

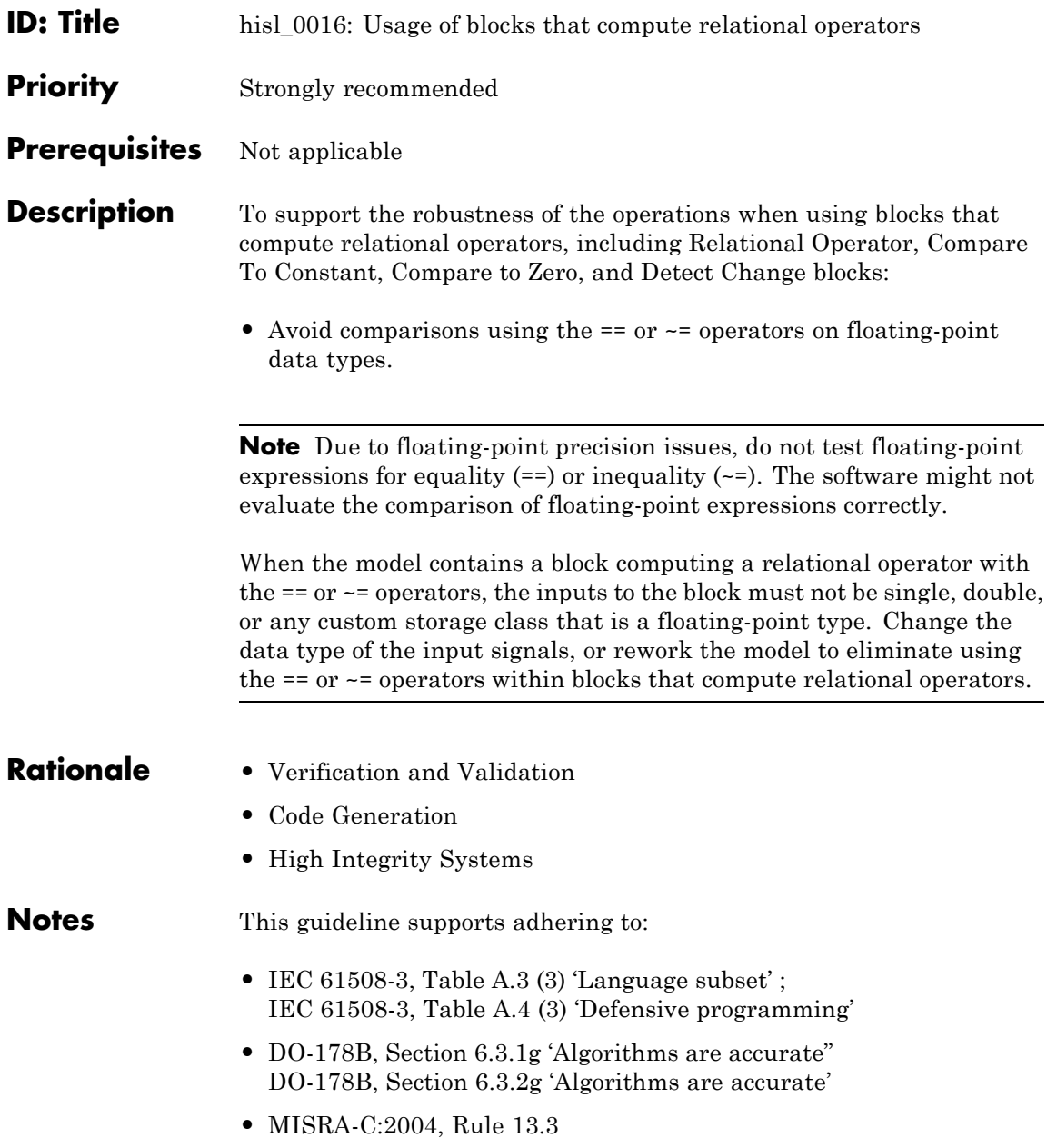

### **hisl\_0016: Usage of Blocks That Compute Relational Operators**

See also:

**•** [hisl\\_0017: Usage of Blocks That Compute Relational](#page-49-0) [Operators \(2\)](#page-49-0)

**Model Advisor Checks**

- **• By Task > Modeling Standards for IEC 61508 > "Check usage of Simulink constructs"**
- **• By Task > Modeling Standards for DO-178B > "Check for proper usage of Relational Operator blocks"**

### **hisl\_0016: Usage of Blocks That Compute Relational Operators**

#### **Example** Positive Pattern: To test whether two floating-point variables or expressions are equal, compare the difference of the two variables against a threshold that takes into account the floating-point relative accuracy (eps) and the magnitude of the numbers.

The following pattern shows how to test two double-precision input signals, In1 and In2, for equality.

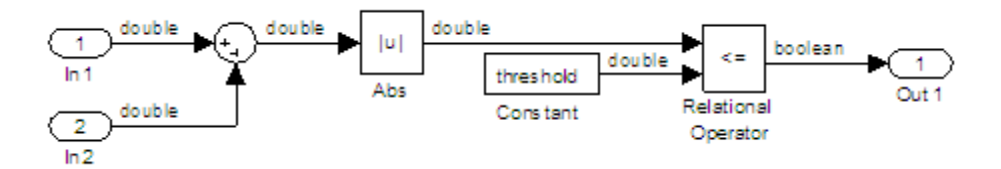

### <span id="page-49-0"></span>**hisl\_0017: Usage of Blocks That Compute Relational Operators (2)**

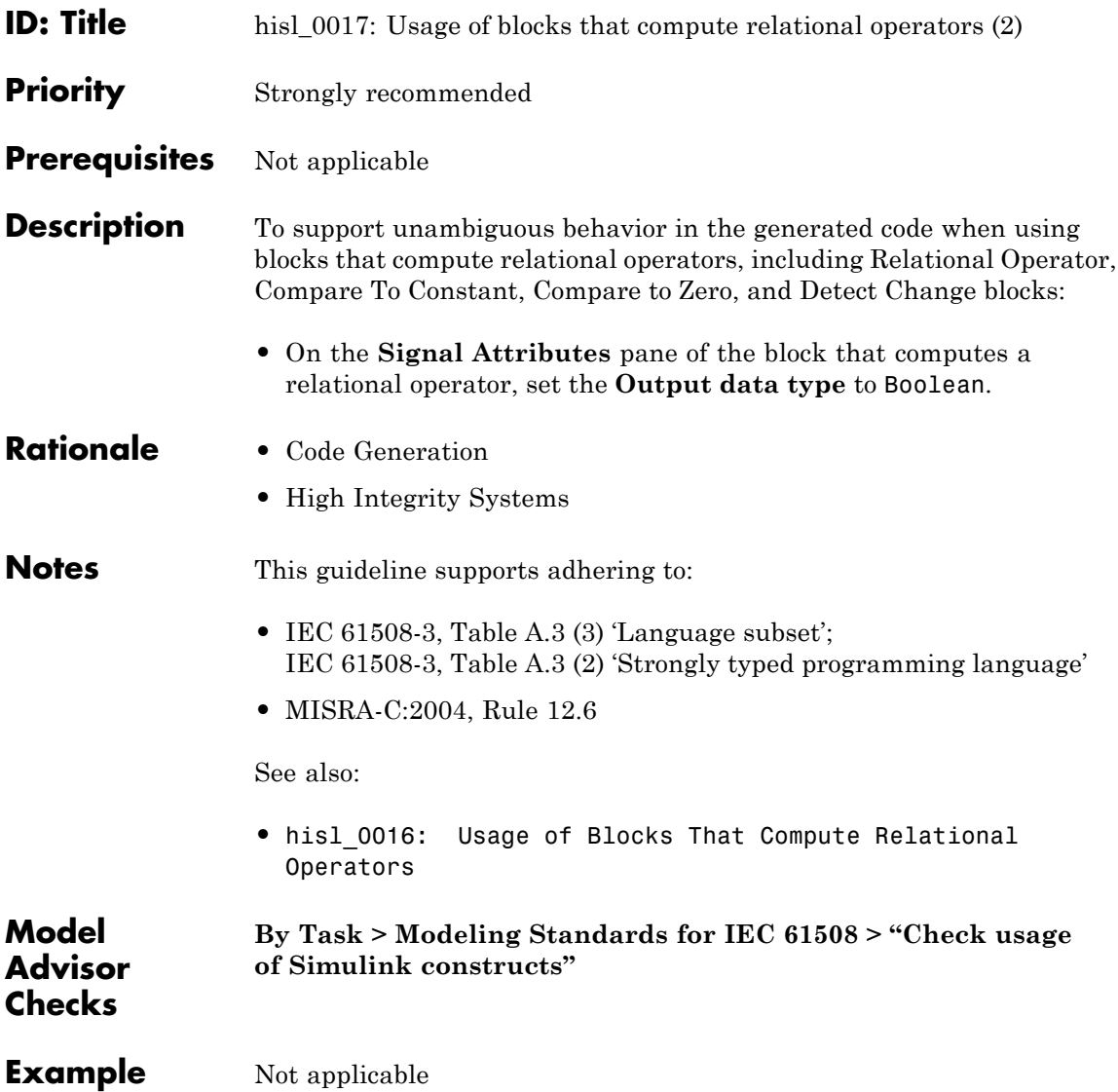

<span id="page-50-0"></span>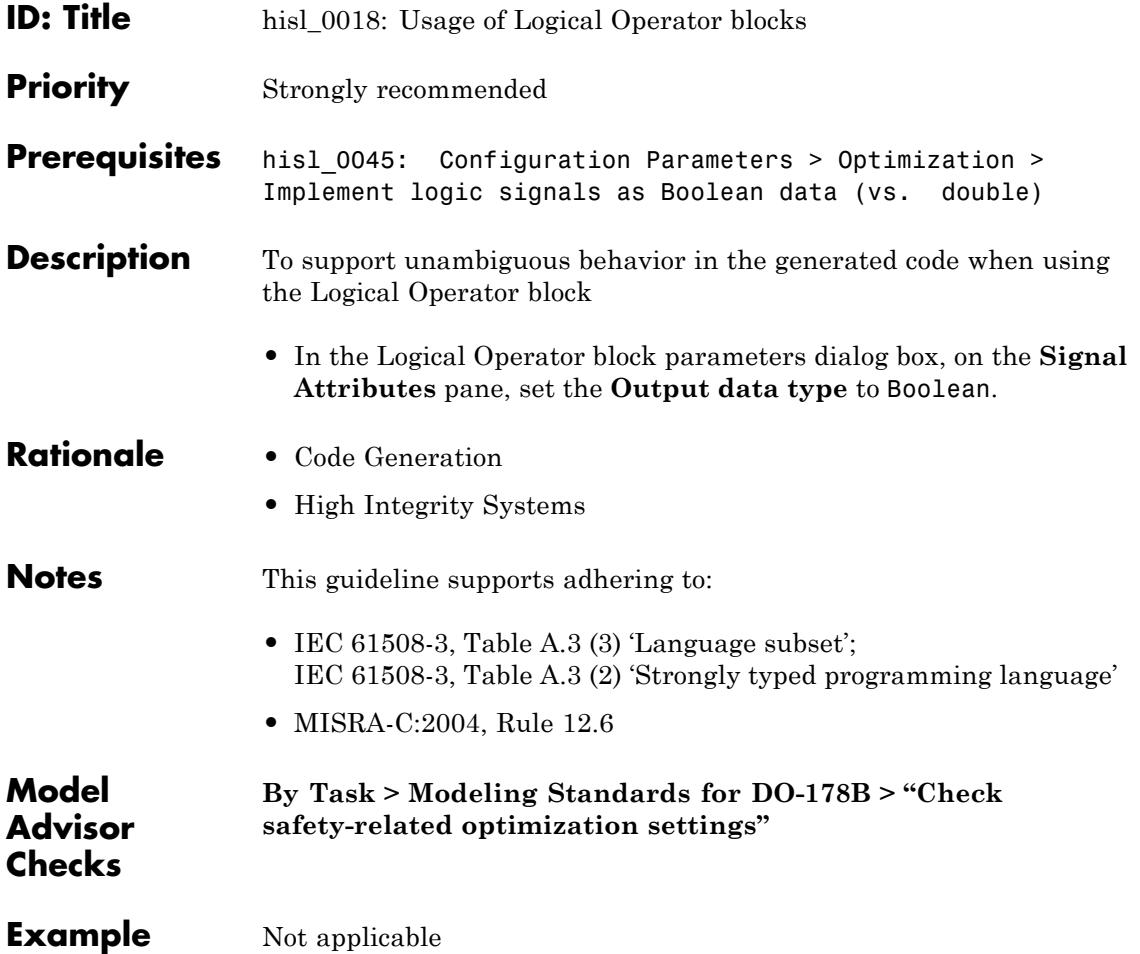

## <span id="page-51-0"></span>**hisl\_0019: Usage of Bitwise Operator Blocks**

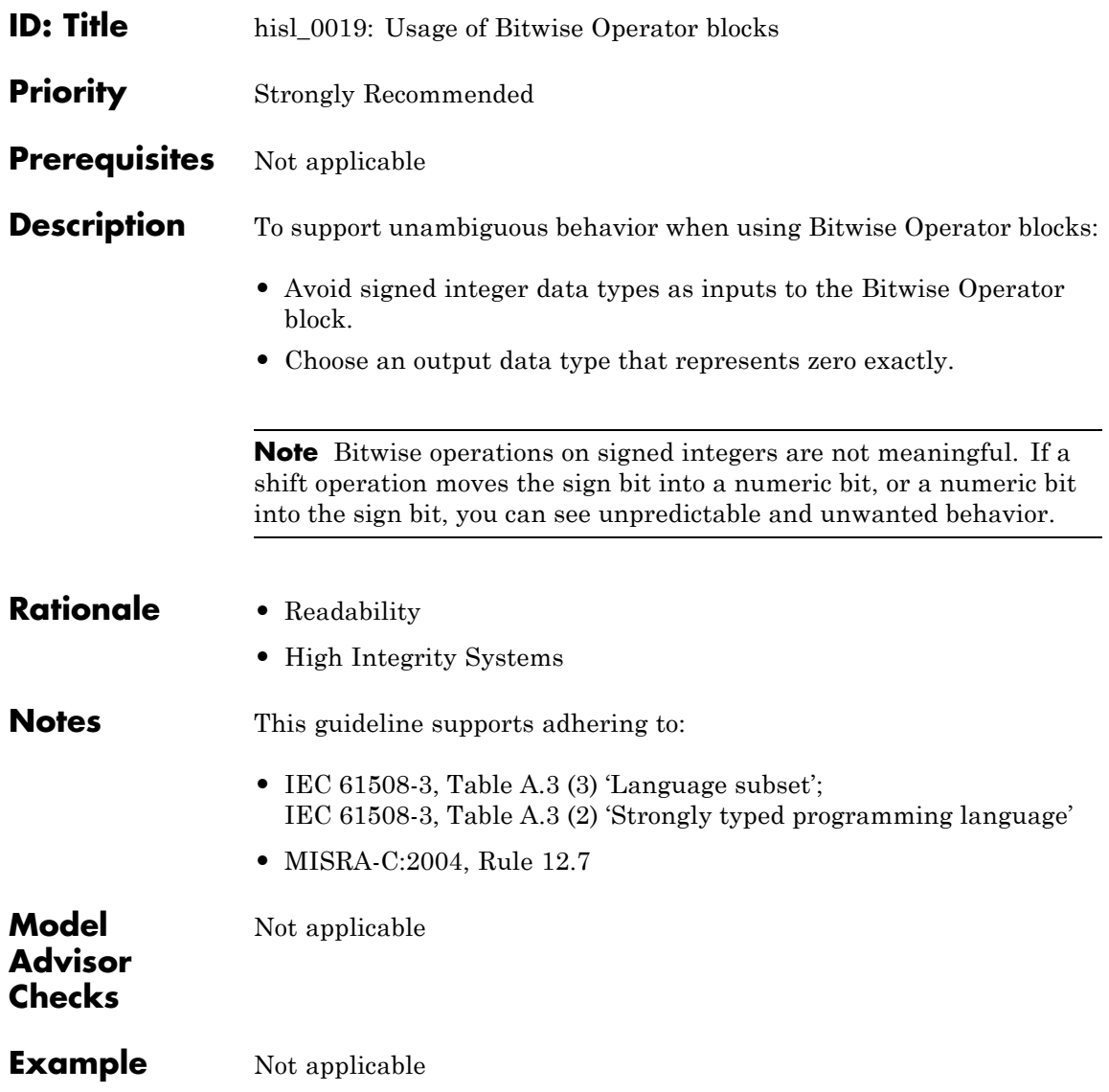

# Configuration Parameter Considerations

- **•** "Solver" on page 3[-2](#page-53-0)
- **•** "Diagnostics" on page 3[-8](#page-59-0)
- **•** "Optimizations" on page 3[-15](#page-66-0)

### <span id="page-53-0"></span>**Solver**

[hisl\\_0040: Configuration](#page-54-0) [Parameters > Solver > Simulation](#page-54-0) [time](#page-54-0)

[hisl\\_0041: Configuration](#page-56-0) [Parameters > Solver > Solver](#page-56-0) [options](#page-56-0)

[hisl\\_0042: Configuration](#page-57-0) [Parameters > Solver > Tasking](#page-57-0) [and sample time options](#page-57-0)

### **hisl\_0040: Configuration Parameters > Solver > Simulation time**

<span id="page-54-0"></span>**ID: Title** hisl\_0040: Configuration Parameters > Solver > Simulation time **Priority** Strongly recommended **Prerequisites** Not applicable **Description** To support specified models, set the Configuration Parameters pertaining to the simulation time: **•** On the **Configuration Parameters > Solver** pane, set **Start time** to 0.0. **•** On the **Configuration Parameters > Solver** pane, set **Stop time** to any positive value that is less than the value of **Application lifespan (days)**. **Note** Simulink allows nonzero start times for simulation, however, production code generation using the Real-Time Workshop Embedded Coder product requires a zero start time. By default, Simulink sets **Application lifespan (days)** to inf. If you do not change this setting, any positive value for **Stop time** is valid and this setting has no effect on generated code. You specify **Stop time** using seconds, whereas **Application lifespan (days)** is in days. **Rationale •** Simulation **•** Code Generation **•** High Integrity Systems **Notes** This guideline supports adhering to: **•** IEC 61508-3, Table A.3 (3) 'Language subset'

### **hisl\_0040: Configuration Parameters > Solver > Simulation time**

For more information, see the Solver Pane section of the Simulink documentation

See also:

**•** [hisl\\_0048: Configuration Parameters > Optimization >](#page-73-0) [Application lifespan \(days\)](#page-73-0)

Not applicable

### **Model Advisor Checks**

**Example** Not applicable

### <span id="page-56-0"></span>**hisl\_0041: Configuration Parameters > Solver > Solver options**

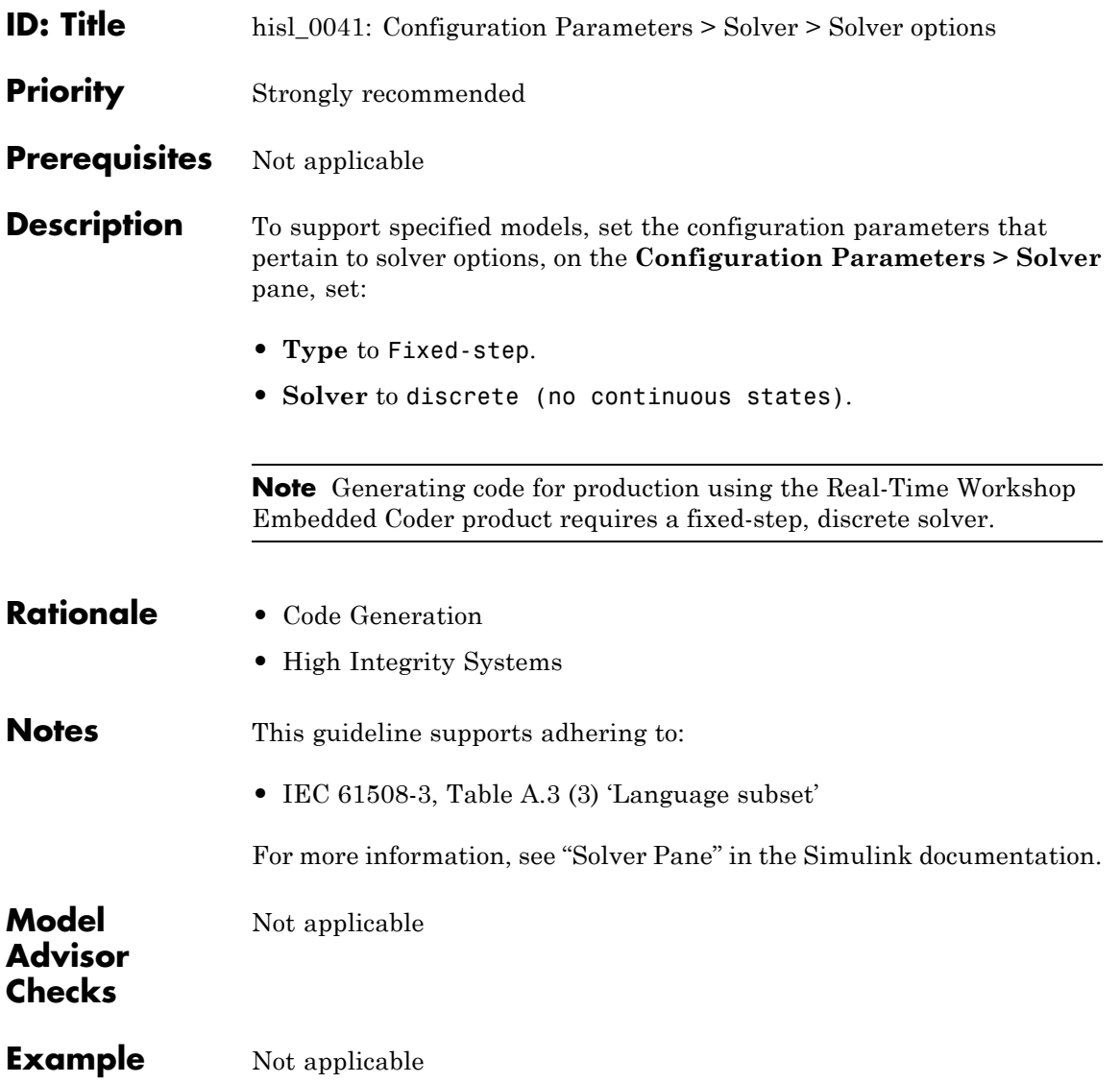

### <span id="page-57-0"></span>**hisl\_0042: Configuration Parameters > Solver > Tasking and sample time options**

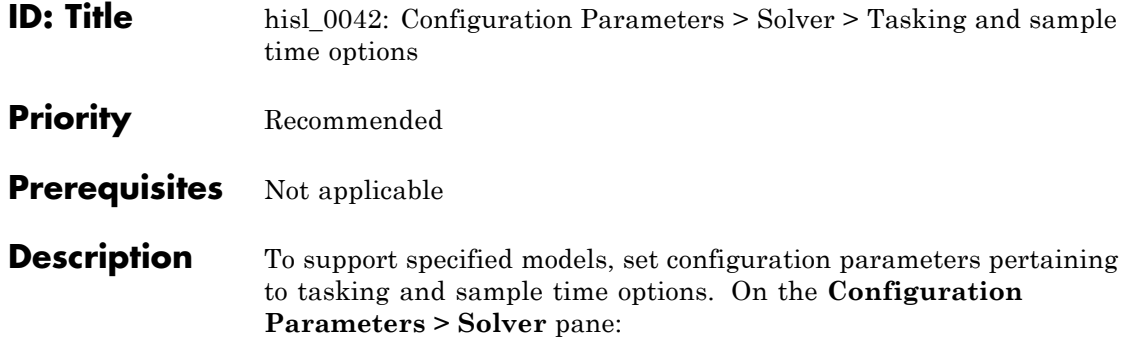

**•** Set **Periodic sample time constraint** to Specified and assign appropriate values to **Sample time properties**.

#### **Caution**

If you use a referenced model as a reusable function, set **Periodic sample time constraint** to Ensure sample time independent.

- **•** Set **Tasking mode for periodic sample times** to SingleTasking or MultiTasking.
- **•** Clear **Automatically handle data transfers between tasks**.

**Note** Selecting the **Automatically handle data transfers between tasks** check box might result in inserting rate transition code without a corresponding model construct. This might impede establishing full traceability or showing that unintended functions are not introduced.

You can select or clear the **Higher priority value indicates higher task priority** check box . Selecting this check box determines whether the priority for **Sample time properties** uses the lowest values as highest priority, or the highest values as highest priority.

### **hisl\_0042: Configuration Parameters > Solver > Tasking and sample time options**

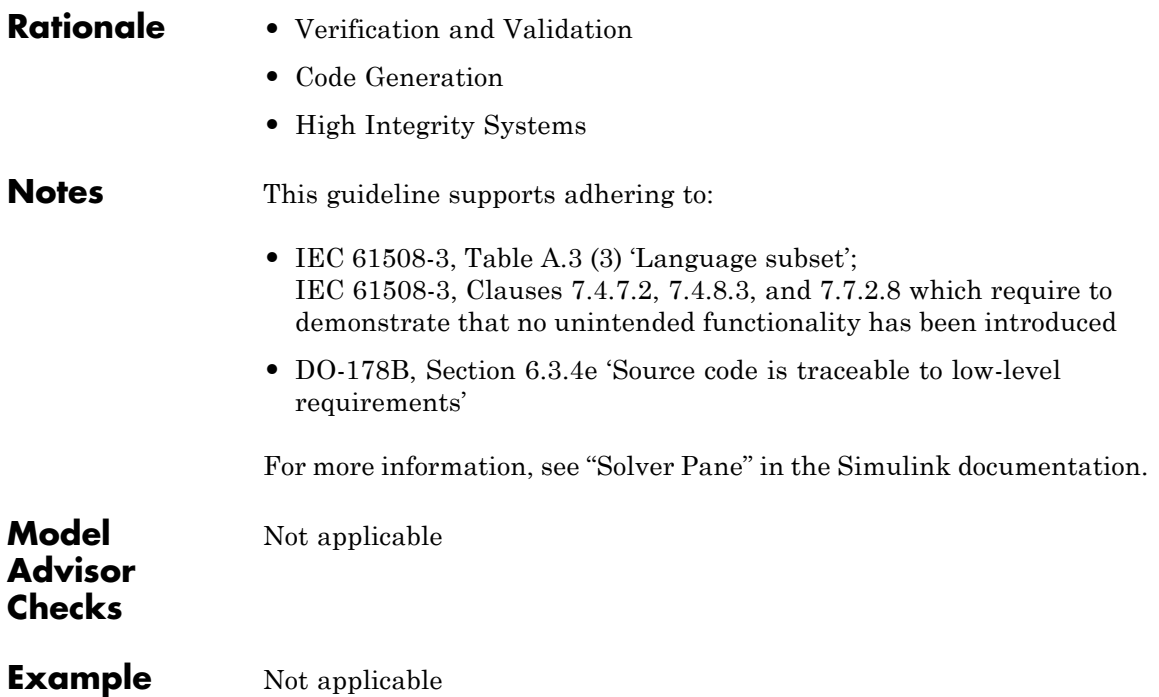

### <span id="page-59-0"></span>**hisl\_0042: Configuration Parameters > Solver > Tasking and sample time options**

### **Diagnostics**

[hisl\\_0043: Configuration](#page-60-0) [Parameters > Diagnostics >](#page-60-0) [Solver](#page-60-0)

[hisl\\_0044: Configuration](#page-63-0) [Parameters > Diagnostics >](#page-63-0) [Sample Time](#page-63-0)

### **hisl\_0043: Configuration Parameters > Diagnostics > Solver**

<span id="page-60-0"></span>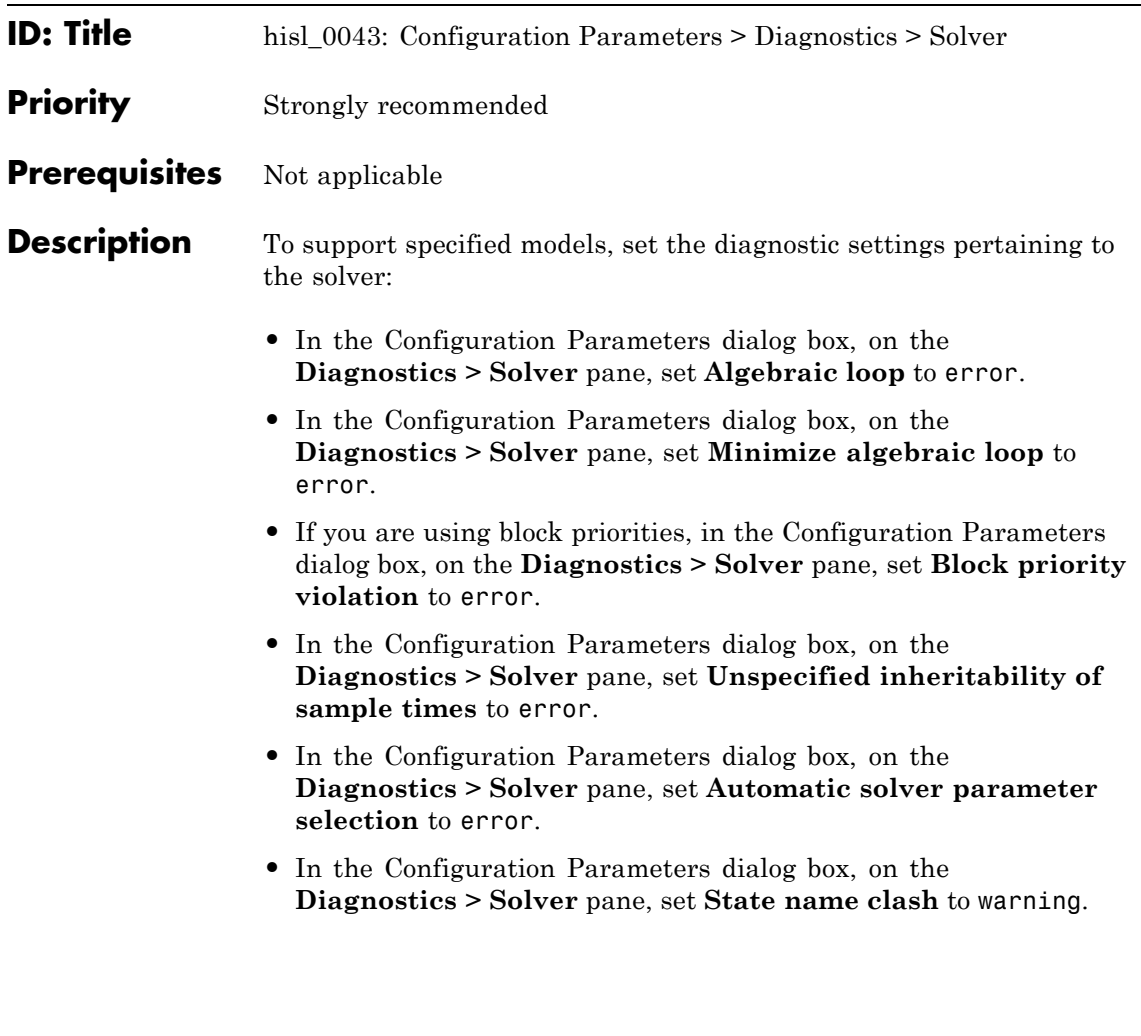

**Note** The **Algebraic loop** diagnostic parameter detects automatic breakage of algebraic loops. The **Minimize algebraic loop** diagnostic parameter detects automatic breakage of algebraic loops for Model blocks and atomic subsystems. Breaking algebraic loops can affect the predictability of the order of block execution.

The **Block priority violation** diagnostic parameter detects potential conflicts in the block execution order that can affect the predictability of the order of block execution.

The **Unspecified inheritability of sample times** diagnostic parameter detects whether a model contains an S-function that is not explicitly set to inherit sample time. Correct these S-function parameters to prevent unpredictable behavior.

The **Automatic solver parameter selection** diagnostic parameter detects whether Simulink automatically modifies the solver, step size, or simulation stop time. Such changes can affect the operation of generated code. Explicitly set these parameters to known values.

The **State name clash** diagnostics parameter detects when you use a name for more than one state in the model. Make state names within a model unique.

Enabling the diagnostics pertaining to the solver provides information to detect violations of the previous guidelines.

In the Configuration Parameters dialog box, on the **Diagnostics > Solver** pane, you can set the following diagnostic parameters to any value:

- **• Min step size violation**
- **• Sample hit time adjusting**
- **• Consecutive zero crossings violation**
- **• Solver data inconsistency**
- **• Extraneous discrete derivative signals**

### **hisl\_0043: Configuration Parameters > Diagnostics > Solver**

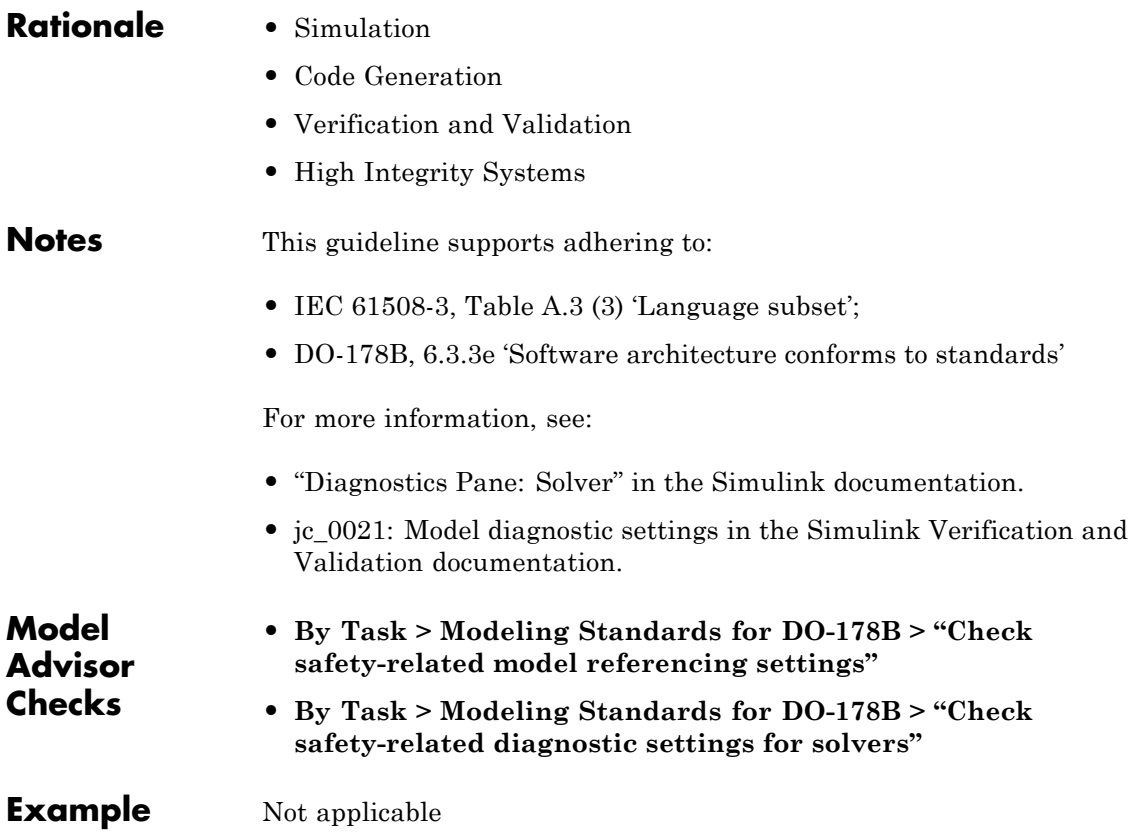

### <span id="page-63-0"></span>**hisl\_0044: Configuration Parameters > Diagnostics > Sample Time**

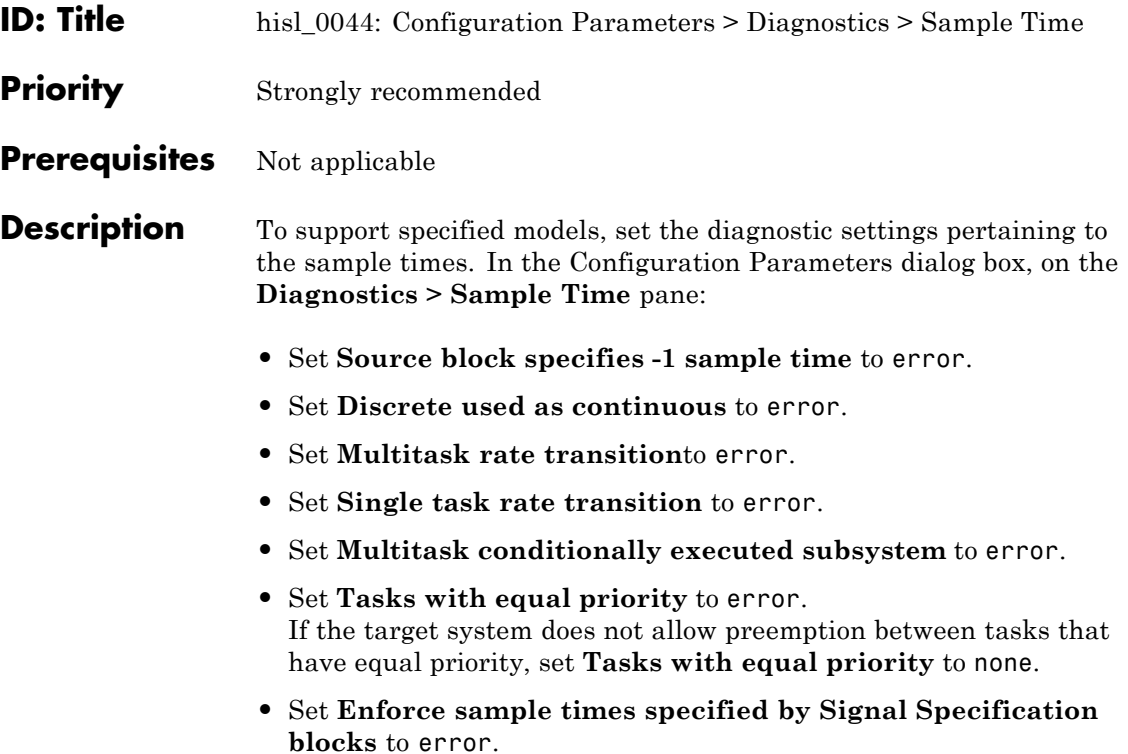

**Note** The **Source block specifies -1 sample time** diagnostic detects when a source block, such as a Sine Wave block, inherits a sample time (specified as -1). Using inherited sample times for a source block can result in unpredictable execution rates for the source and downstream blocks. To prevent incorrect execution sequencing, explicitly specify the sample times of source blocks.

The **Discrete used as continuous** diagnostic detects whether the input for a discrete block, such as the Unit Delay block, is a continuous signal. Do not use signals with continuous sample times for embedded real-time software applications.

The **Multitask rate transition** diagnostic detects invalid rate transitions between two blocks operating in multitasking mode. Do not use invalid rate transitions for embedded real-time software applications.

The **Single task rate transition** diagnostic detects rate transition between two blocks operating in single tasking mode. If you intend to convert to a multitasking model, do not use single tasking rate transitions for embedded real-time software applications.

The **Multitask conditionally executed subsystems** diagnostic detects whether conditionally executed multirate subsystems operate in multitasking mode. These subsystems can corrupt data or show nondeterministic behavior in target systems that allow preemption.

The **Tasks with equal priority** diagnostic detects whether two asynchronous tasks have equal priority. If the real-time environment does not allow preemption between tasks that have equal priority, equal priority is acceptable. However, such tasks can show nondeterministic behavior in target systems that allow preemption.

#### The **Enforce sample times specified by Signal Specification**

**blocks** diagnostic checks sample time consistency between a Signal Specification block and the connected destination block. The diagnostic reports an overspecified sample time. Overspecified sample times can result in unpredictable execution rates.

Enabling the diagnostics pertaining to the sample times provides information to detect violations of the previous guidelines.

### **hisl\_0044: Configuration Parameters > Diagnostics > Sample Time**

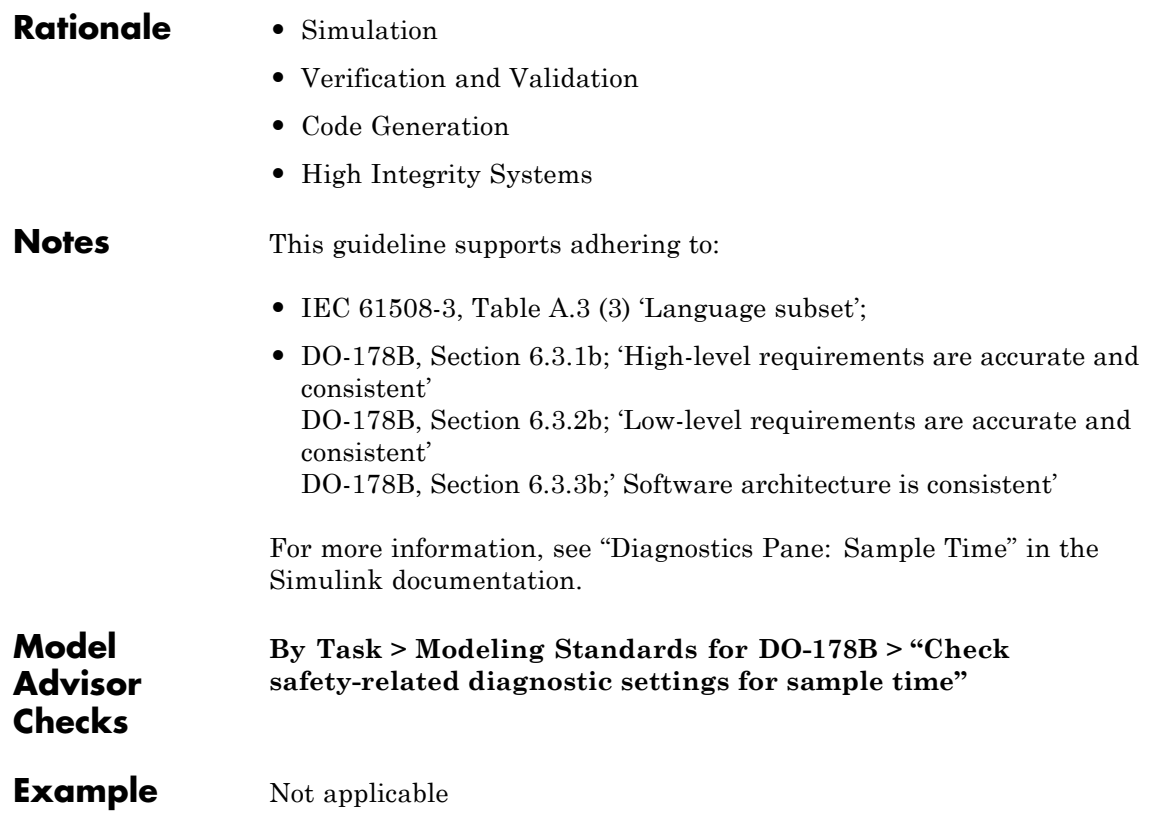

### <span id="page-66-0"></span>**hisl\_0044: Configuration Parameters > Diagnostics > Sample Time**

### **Optimizations**

hisl 0045: Configuration [Parameters > Optimization](#page-67-0) [> Implement logic signals as](#page-67-0) [Boolean data \(vs. double\)](#page-67-0)

hisl 0046: Configuration [Parameters > Optimization >](#page-69-0) [Block reduction](#page-69-0)

hisl 0047: Configuration [Parameters > Optimization](#page-71-0) [> Conditional input branch](#page-71-0) [execution](#page-71-0)

[hisl\\_0048: Configuration](#page-73-0) [Parameters > Optimization >](#page-73-0) [Application lifespan \(days\)](#page-73-0)

hisl 0051: Configuration [Parameters > Optimization >](#page-75-0) [Loop unrolling threshold](#page-75-0)

hisl 0052: Configuration [Parameters > Optimization >](#page-77-0) [Data Initialization](#page-77-0)

hisl 0053: Configuration [Parameters > Optimization >](#page-79-0) [Remove code from floating-point](#page-79-0) [to integer conversions that wraps](#page-79-0) [out-of-range values](#page-79-0)

hisl 0054: Configuration [Parameters > Optimization >](#page-81-0) [Remove code that protects against](#page-81-0) [division arithmetic exceptions](#page-81-0)

### <span id="page-67-0"></span>**hisl\_0045: Configuration Parameters > Optimization > Implement logic signals as Boolean data (vs. double)**

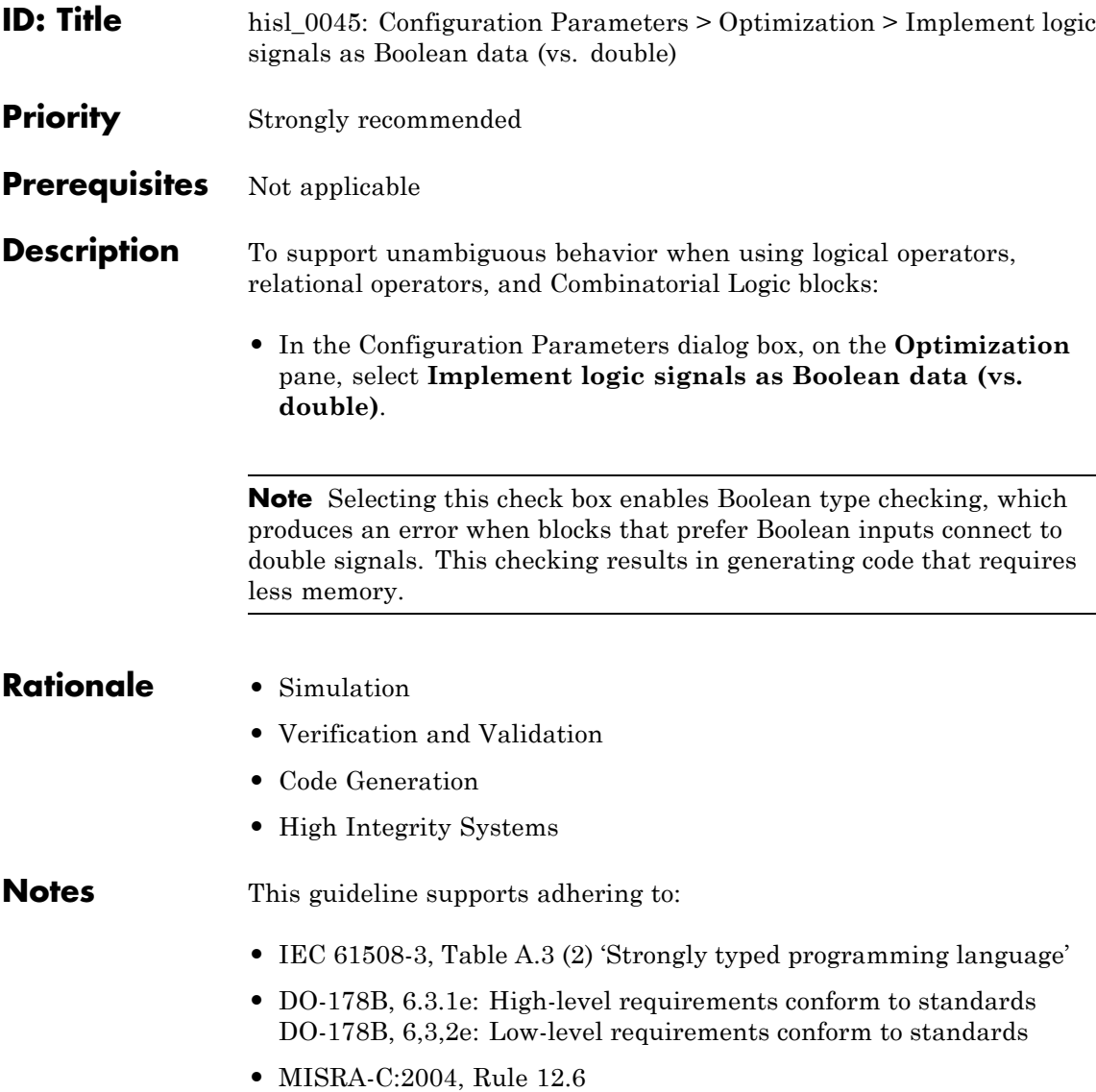

### **hisl\_0045: Configuration Parameters > Optimization > Implement logic signals as Boolean data (vs. double)**

For more information, see "Implement logic signals as Boolean data (vs. double)" in the Simulink documentation.

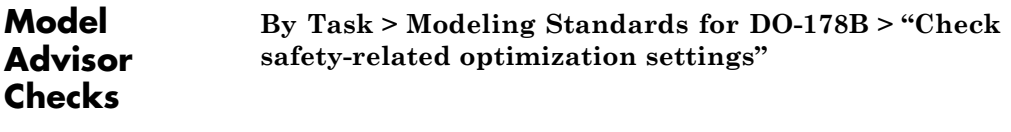

**Example** Not applicable

### <span id="page-69-0"></span>**hisl\_0046: Configuration Parameters > Optimization > Block reduction**

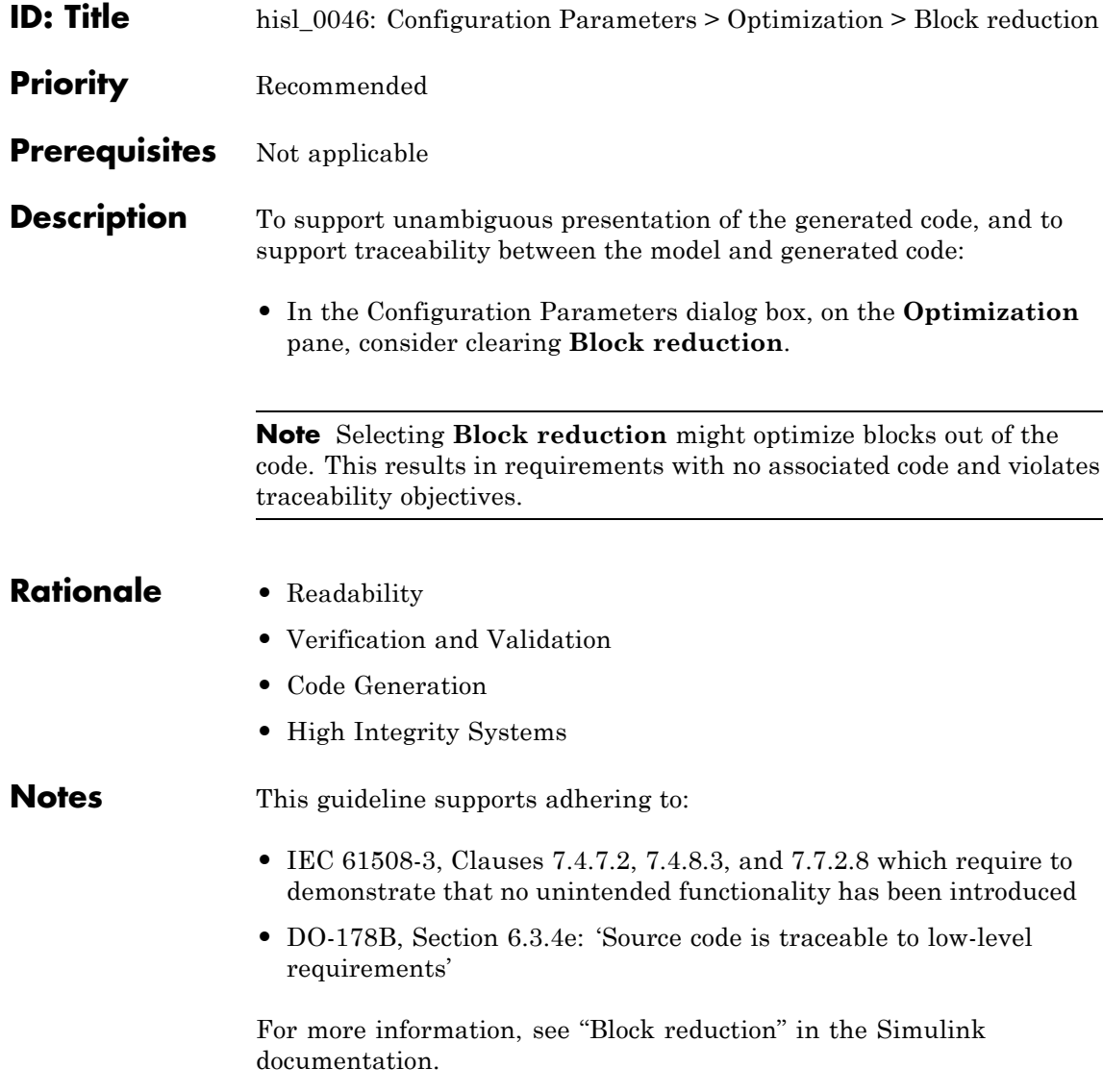

### **hisl\_0046: Configuration Parameters > Optimization > Block reduction**

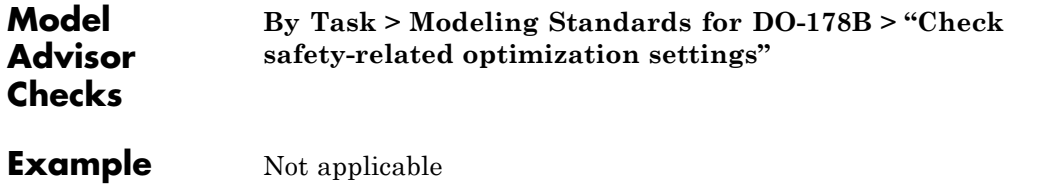

### <span id="page-71-0"></span>**hisl\_0047: Configuration Parameters > Optimization > Conditional input branch execution**

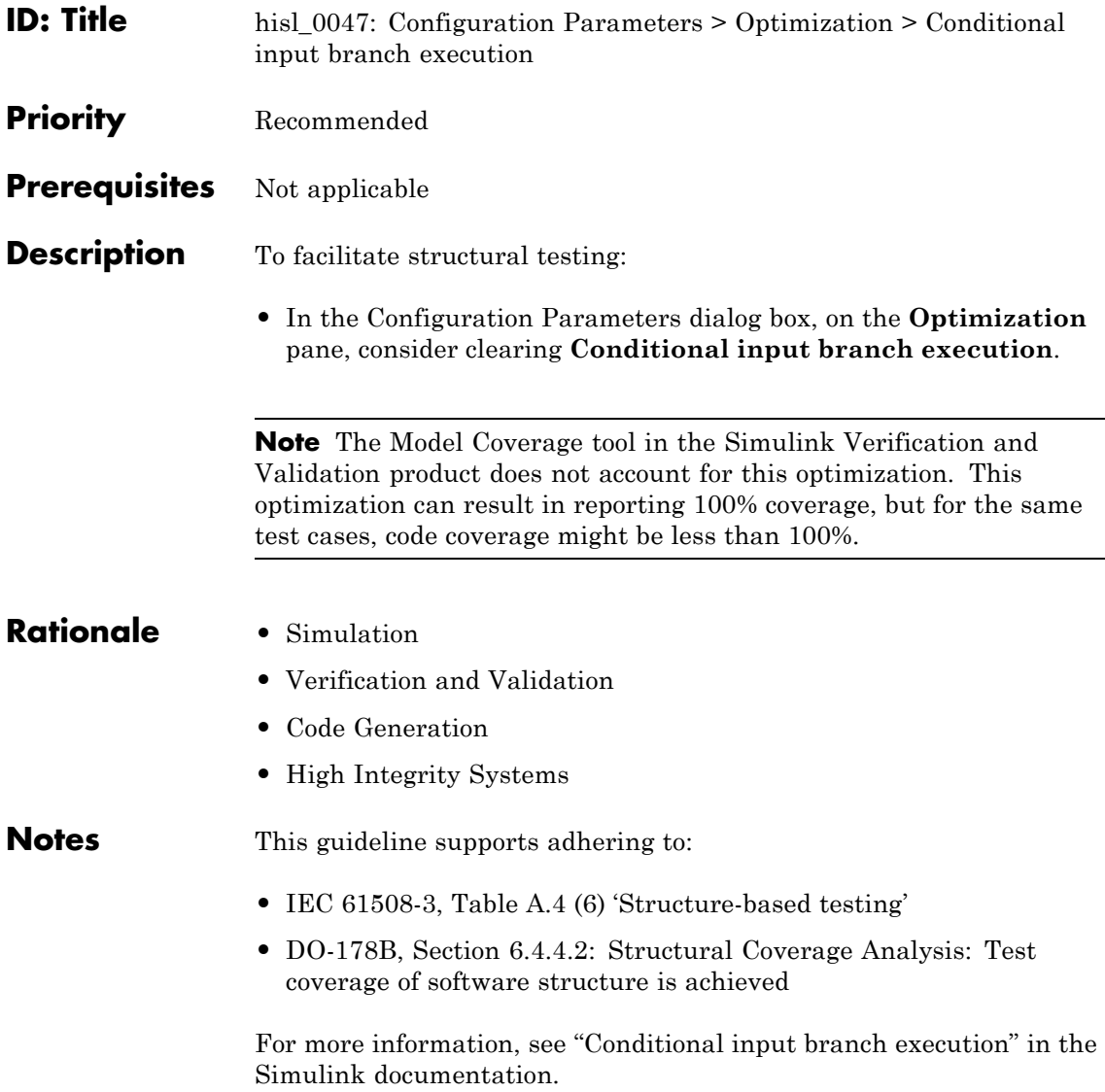
## **hisl\_0047: Configuration Parameters > Optimization > Conditional input branch execution**

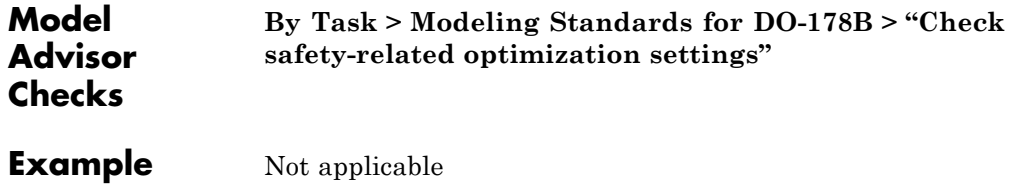

# **hisl\_0048: Configuration Parameters > Optimization > Application lifespan (days)**

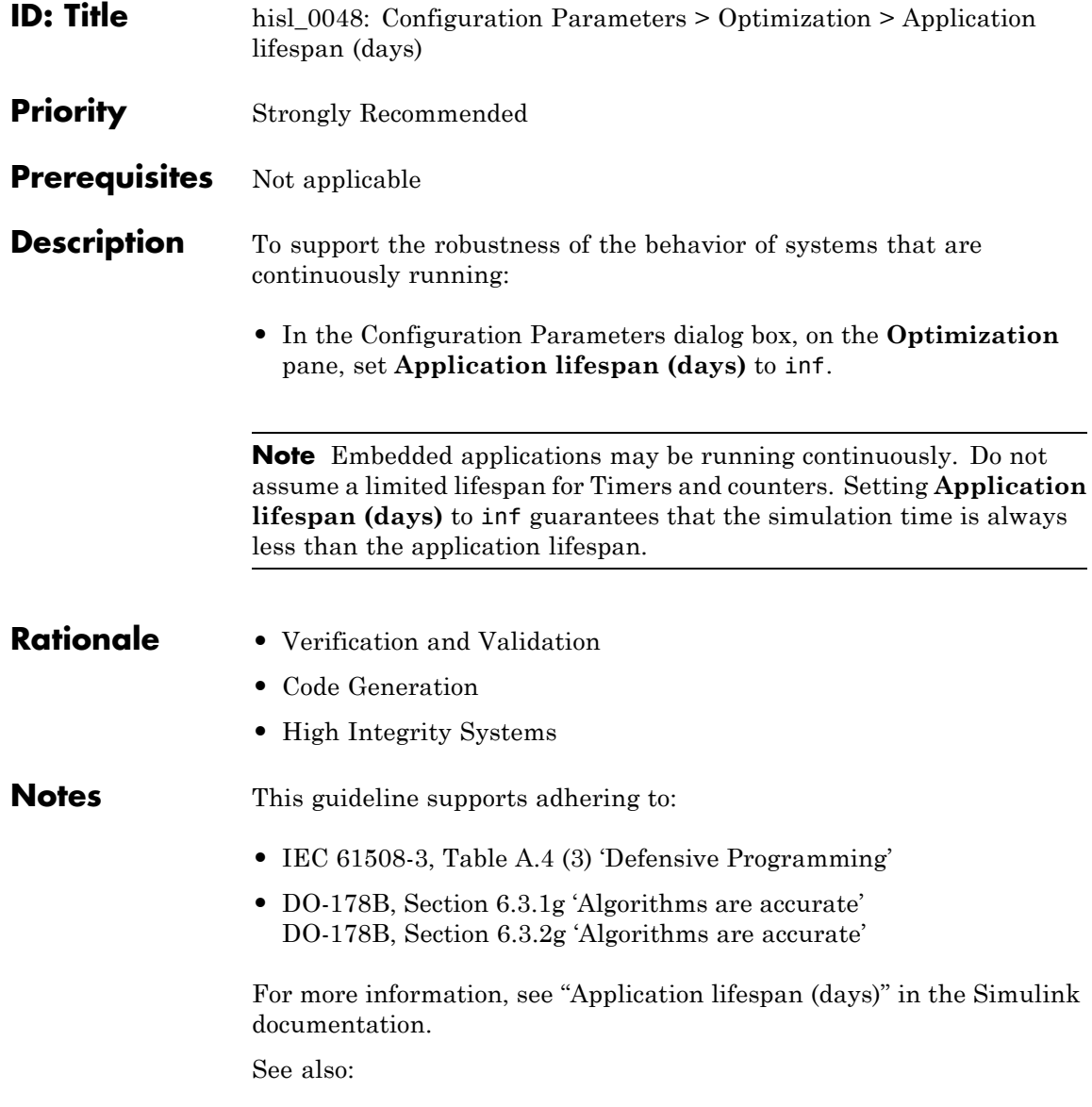

# **hisl\_0048: Configuration Parameters > Optimization > Application lifespan (days)**

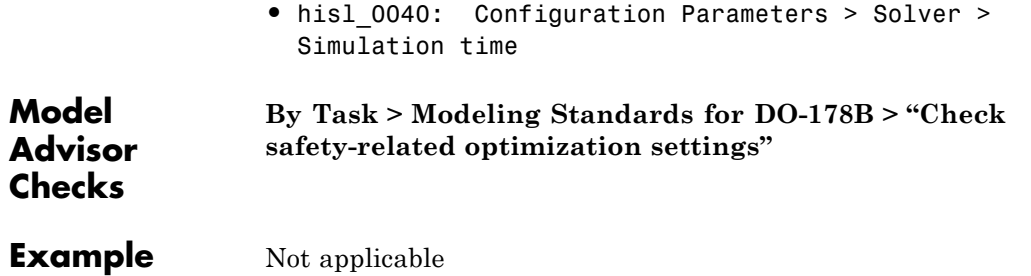

## **hisl\_0051: Configuration Parameters > Optimization > Loop unrolling threshold**

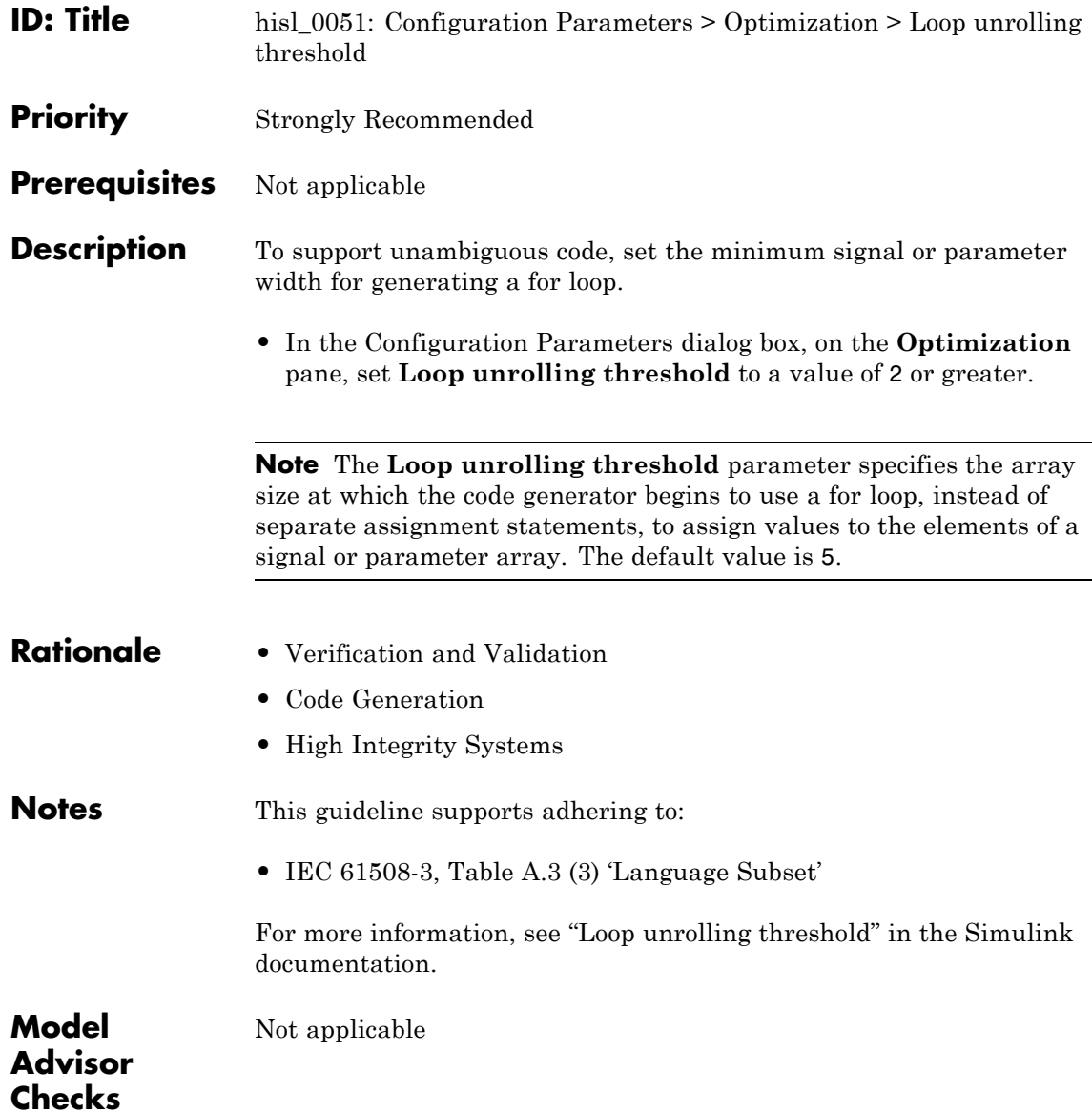

# **hisl\_0051: Configuration Parameters > Optimization > Loop unrolling threshold**

**Example** Not applicable

## **hisl\_0052: Configuration Parameters > Optimization > Data Initialization**

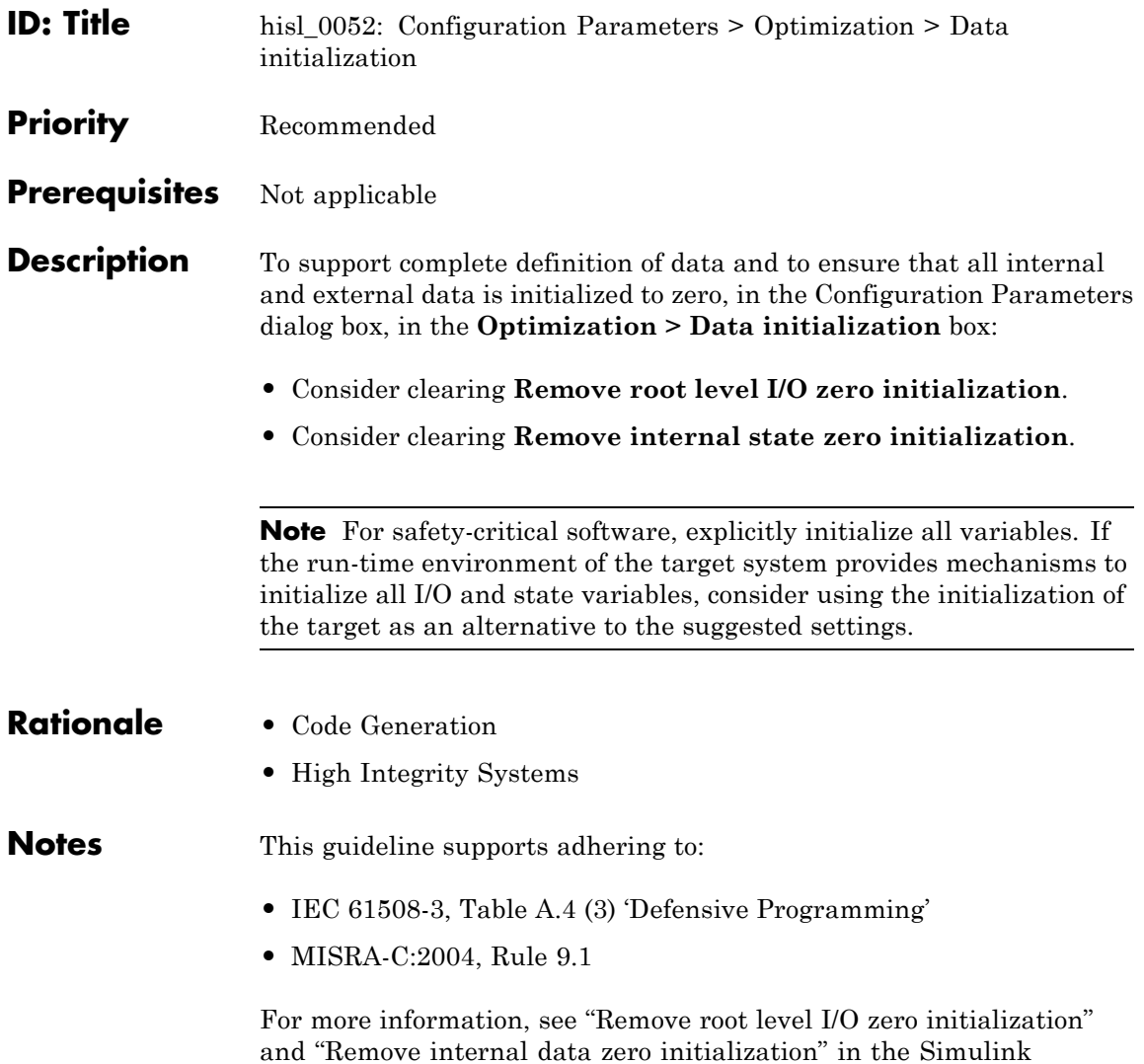

documentation.

#### **hisl\_0052: Configuration Parameters > Optimization > Data Initialization**

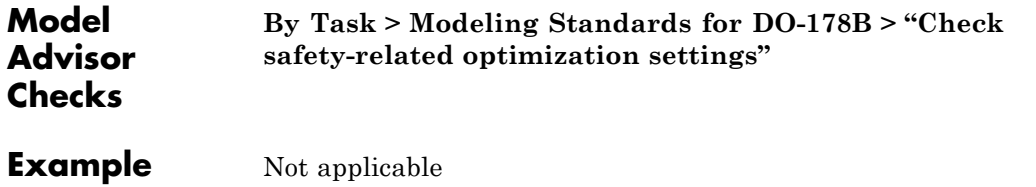

#### **hisl\_0053: Configuration Parameters > Optimization > Remove code from floating-point to integer conversions that wraps out-of-range values**

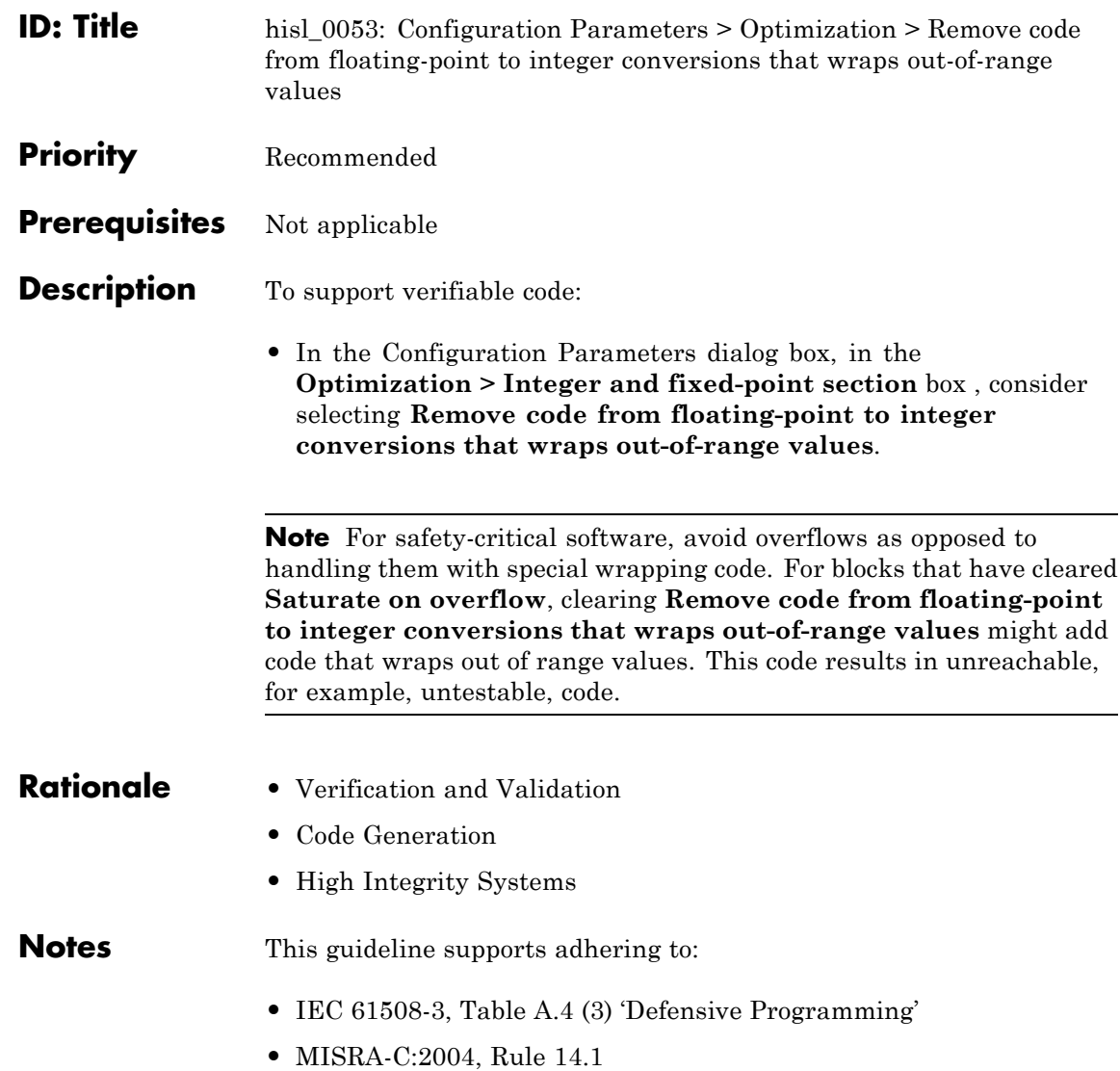

#### **hisl\_0053: Configuration Parameters > Optimization > Remove code from floating-point to integer conversions that wraps out-of-range values**

For more information, see "Remove code from floating-point to integer conversions that wraps out-of-range values" in the Simulink documentation.

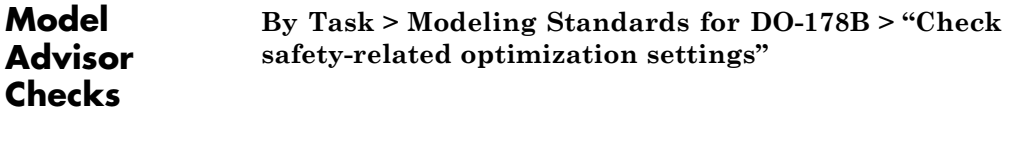

**Example** Not applicable

#### **hisl\_0054: Configuration Parameters > Optimization > Remove code that protects against division arithmetic exceptions**

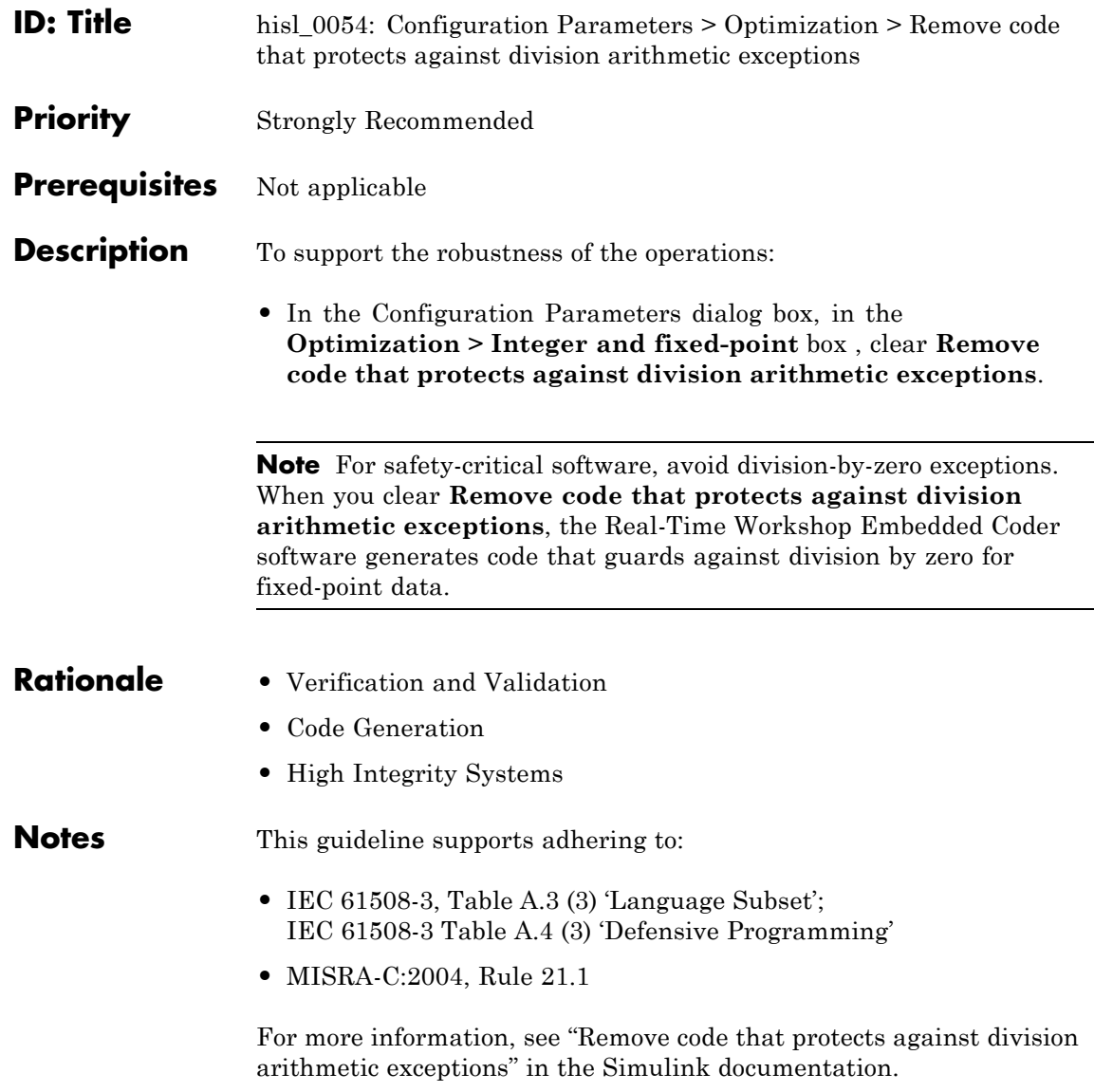

#### **hisl\_0054: Configuration Parameters > Optimization > Remove code that protects against division arithmetic exceptions**

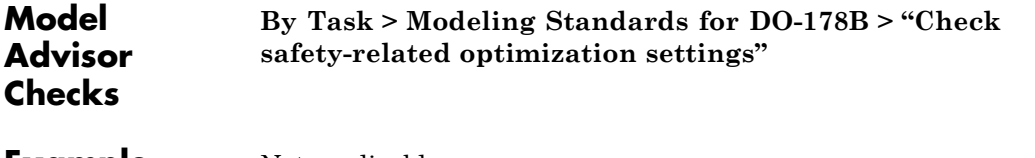

**Example** Not applicable